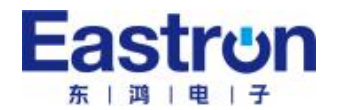

# 单相、三相导轨式多功能智能仪表 SDM630MCT ETL 版本 安装使用说明书 V1.1

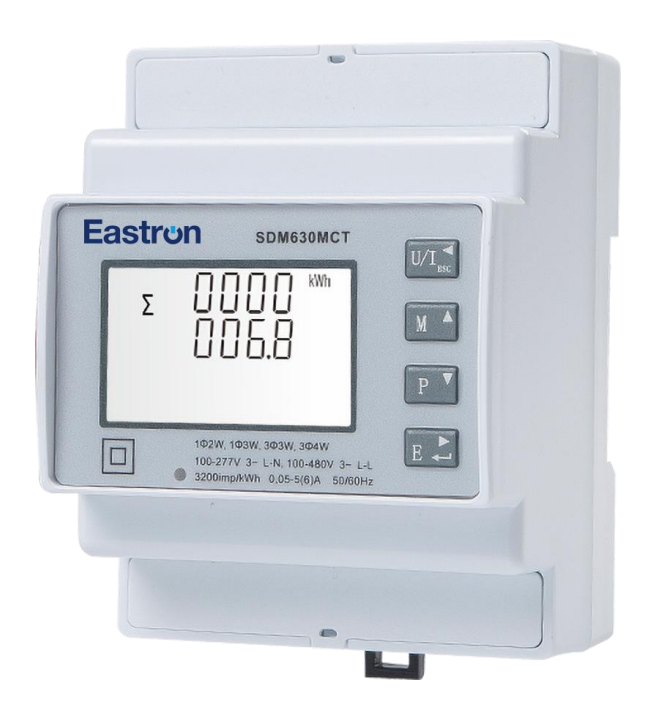

# 浙江东鸿电子股份有限公司

浙江东鸿电子股份有限公司 浙江省嘉兴市南湖区七星街道东进路 52 号

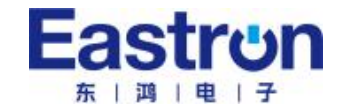

声明 いっきん かんしゃ しんしゃく しんしゃく しんしゃく しゅうしゃ

版权所有,未经本公司之书面许可, 此手册中任何段落,章节内容均不得被摘抄、拷贝或以任 何形式复制、传播,否则一切后果由违者自负。

本公司保留一切法律权利。

本公司保留对本手册所描述之产品规格进行修改的权利,恕不另行通知。订货前, 请联系本公司或当地代理商以获悉本产品的最新规格。

浙江东鸿电子股份有限公司 浙江省嘉兴市南湖区七星街道东进路 52 号

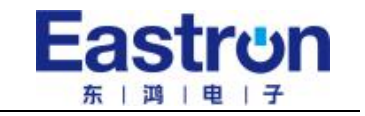

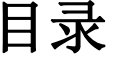

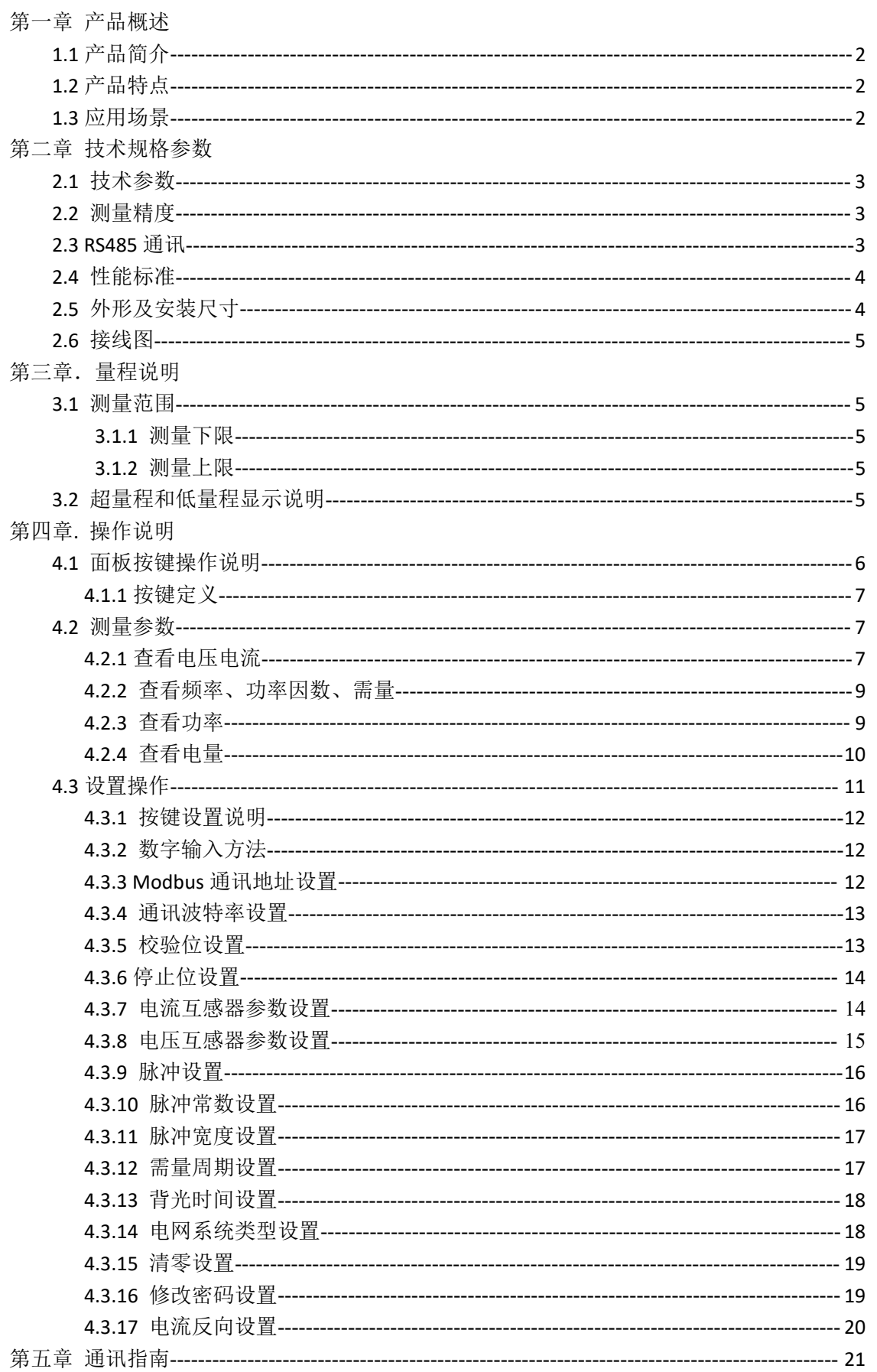

#### 第一章**.**产品概述

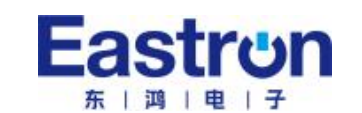

# **1.1** 产品简介

SDM630MCT ETL 版本是一款多功能导轨电表,可在单相两线,三相三相及三相四线电网中准确计量 并显示各种电力参数; 电压, 电流, 功率, 频率, 有功电量, 无功电量, 正向电量, 反向电量, 总谐波 含量等。适用于实时电力监控系统,具有多功能,多用途,高稳定性和长寿命等特点。

该表采用外置互感器接入,适用于各种高、低压电网,最大电流可达 9999A,最大电压达 500KV。 SDM630MCT ETL 版本带有 RS485 通讯接口,支持最高通讯速率 38400bps, 可实现远程通讯。通讯最 短频率间隔可达100毫秒,是电力能源监控的理想选择。设置参数可通过面板上的触摸按键实现, 操作简便并有密码保护。

SDM630MCT ETL 版本带有 2 路脉冲输出,其中 1 路支持脉冲常数、脉宽、输出单位可设置。

#### **1.2** 产品特点

- 外观设计精致小巧
- CT 互感器式接入
- 双向计量
- 多功能测量,显示可滚动设置
- 可通讯接入 AMR, SCADA 系统中
- 白色背光液晶显示,方便数据读取

可测量并显示的参数:

- 相电压
- 线电压
- 电流
- 有功功率
- 无功功率
- 视在功率
- 频率
- 有功电能
- 无功电能
- 总谐波失真
- 最大需量

该产品具有密码保护功能:

- 密码修改
- 支持系统选择:单相两线,单相三线,三相三线,三相四线
- 需量间隔时间
- 需量数据清零
- 通讯参数设置
- CT, PT 设置

### **1.3** 应用场景

SDM630MCT ETL 版本是针对电力系统、公用设施、工业应用及住宅等电力监控需求而设计的多功能 电力仪表,可应用于美洲交流充电桩,太阳能光伏等场合,其完备的通讯功能使之非常适合于各实 时电力监控系统。

### 第二章. 技术规格参数

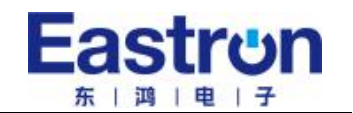

#### **2.1** 技术参数

- **◆** 输入电压: L-N: 28 to 528 V a.c. (不适用于 3P3W) L-L: 50 to 528V a.c.(适用于 3P3W)
- 辅助电源: 100 -277V~
- 输入电流: 一次电流: 1-9999A 二次电流: 1A 或 5A 短时过流: 20 倍最大电流持续 0.5 秒
- 输入频率: 范围: 50 或者 60±2Hz
- 耐压能力: 交流耐压: 4KV/1min 脉冲耐压: 6kV – 1.2µS waveform
- ◆ 功耗: ≤ 1W/8VA
- 脉冲输出: 脉冲输出 1: 可设置 脉冲输出 2: 3200 imp/kWh
- ◆ 显示: LCD 带白色背光
- ◆ 最大读数: 9999999.9 kWh

#### **2.2** 测量精度

- ◆ 电压: 0.5%
- ◆ 电流: 0.5%
- ◆ 频率: 0.2%
- 功率因数: 1%
- 有功功率: 1%
- 无功功率: ±1%
- **◆ 视在功率: ±1%**
- ◆ 有功电度: Class1
- ◆ 无功电度: Class2

# **2.3 RS485** 通讯

- ◆ 总线类型: RS485
- ◆ 通讯协议: Modbus RTU (默认)
- ◆ 波特率: 2400/ 4800/ 9600 (默认) / 19200/ 38400 bps
- ◆ 地址范围: 1-247
- ◆ 总线负载: 64 pcs

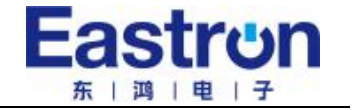

- 通讯距离: 1000 m (9600bps)
- 奇偶性: EVEN / ODD/ NONE(默认)
- 数据位: 8
- 停止位: 1

# **2.4** 性能标准

- 运行湿度: ≤ 90%
- 存储湿度: ≤ 95%
- 运行温度: -25℃~+55℃
- 存储温度: -40℃~+70℃
- 国际标准: GB-T 17215/ IEC62053-21/ EN50470-1/3
- 精度等级: Class 1.0
- 安装类别: CAT Ⅲ
- 防护等级: IP51 (室内)
- 绝缘等级: Ⅱ
- 海拔高度 ≤ 2000m

# **2.5** 外形及安装尺寸

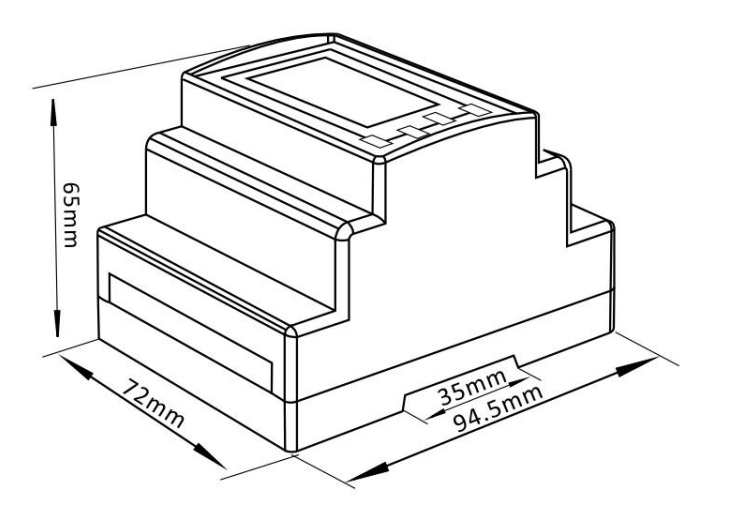

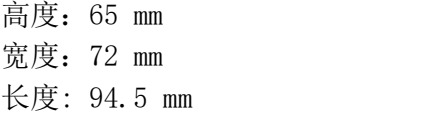

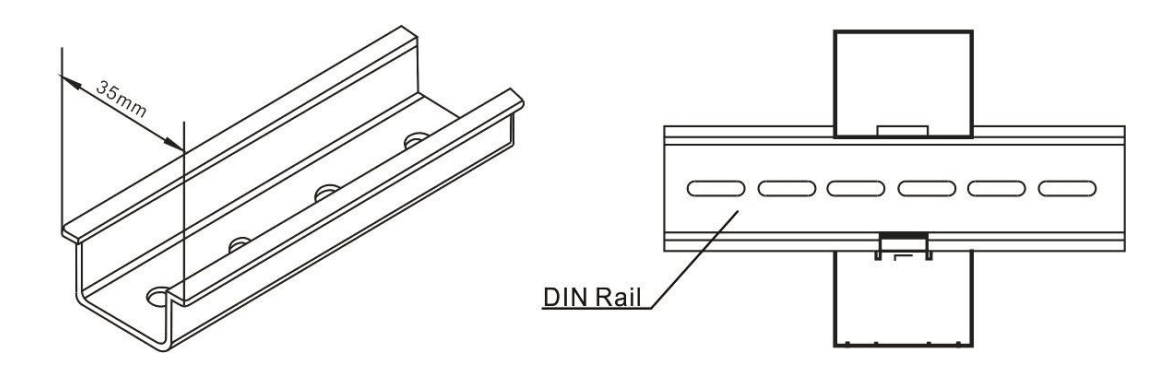

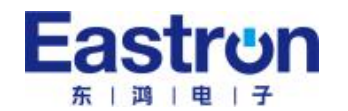

#### **2.6** 接线图

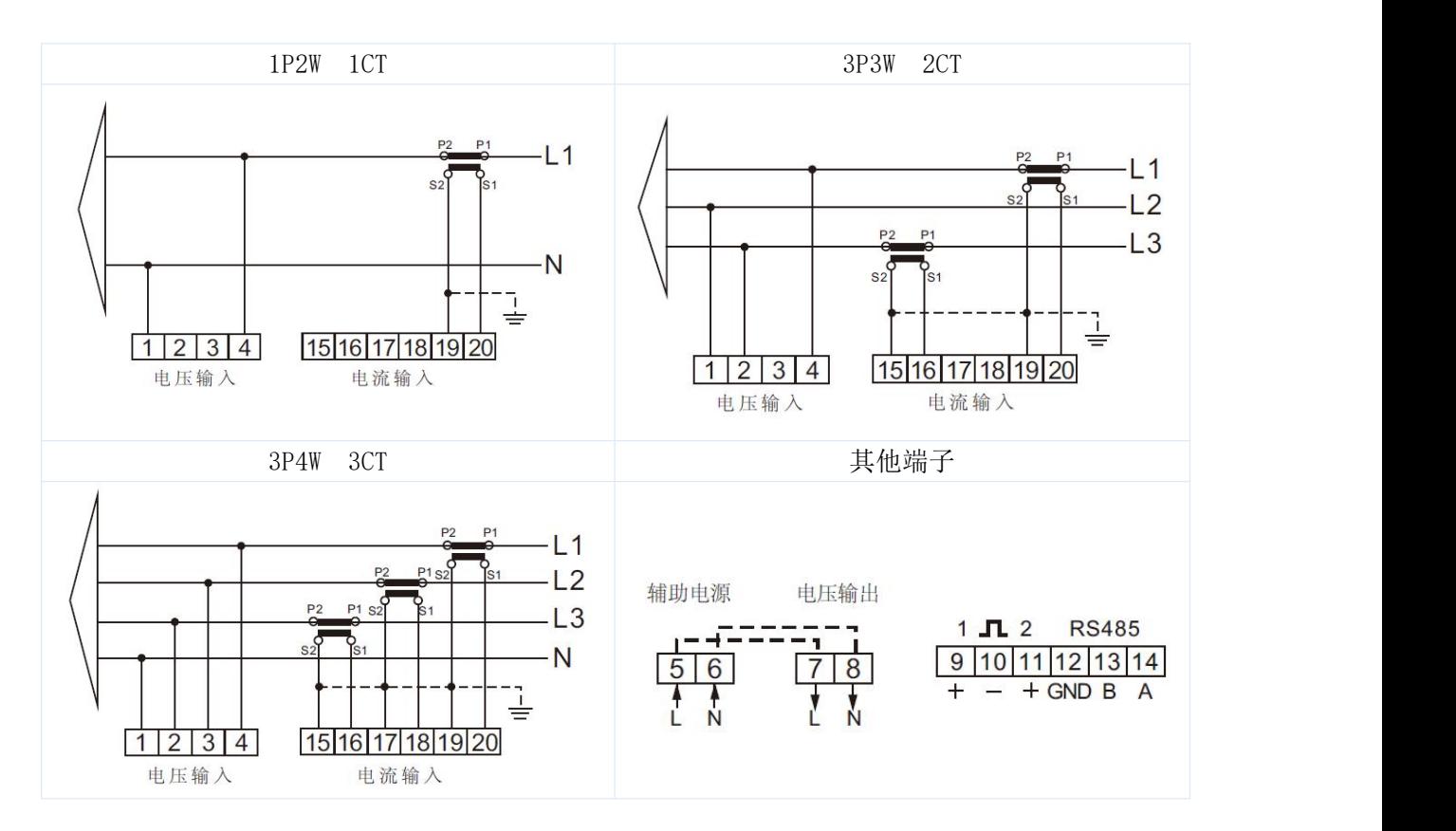

# 第三章. 量程说明

# **3.1** 测量范围

#### **3.1.1** 测量下限

- 电压:  $\leqslant$  50V (for L-N / L-L)
- 电流: < 0.004A
- 功率**:** < 1W(VAr)(VA)

# **3.1.2** 测量上限

- 电压: 有 PT 情况: 500K V a.c. (L-N) 无 PT 情况: 550 V a.c. (L-N) (不适用于 3P3W) 550 V a.c.(L-L) (适用于 3P3W)
- 电流: 9999A(一次侧) 6A (二次侧)
- 功率: 有 PT 情况: >5000MW(VAr)(VA) (for L-N) 无 PT 情况: >5MW(VAr)(VA) (for L-N)

三相多功能电能表 SDM630MCT ETL 版本操作手册 V1.1

#### **3.2** 超量程和低量程显示说明

在电压、电流、功率等显示屏上,当测量的参数在量程内时,显示器显示"0"。当参数超出范围时, 将依次显示两个界面。一个是当前测量值,另一个是带有"-"符号。

例如:

如果电压超量程,电压显示将依次显示以下两个界面:

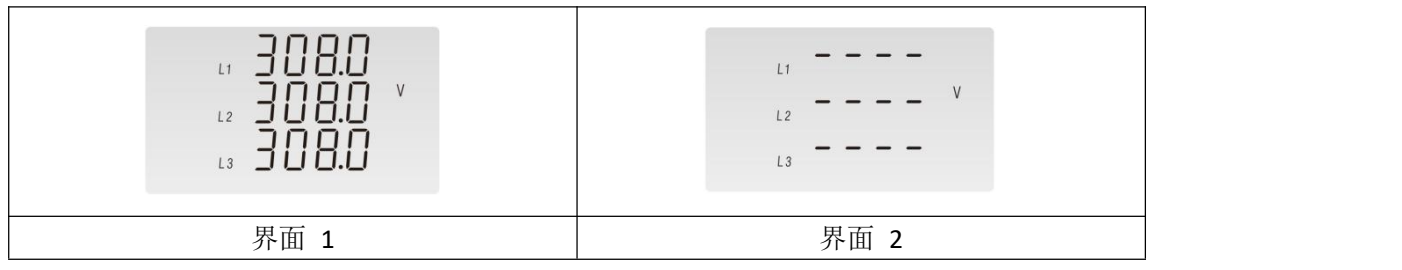

注:测量范围为仪表的二次测值。CT 和 PT 比值不包括在内。

例如:如果 CT 比为 10,则当电流小于 0.04A(=0.004\*10)时,电流低于测量下限;电流大于 60A(=6\*10), 超出测量上限。

# 第四章. 操作说明

#### **4.1** 面板按键操作说明

正确接线后,接通电源即进入正常测量状态,屏幕显示如下:

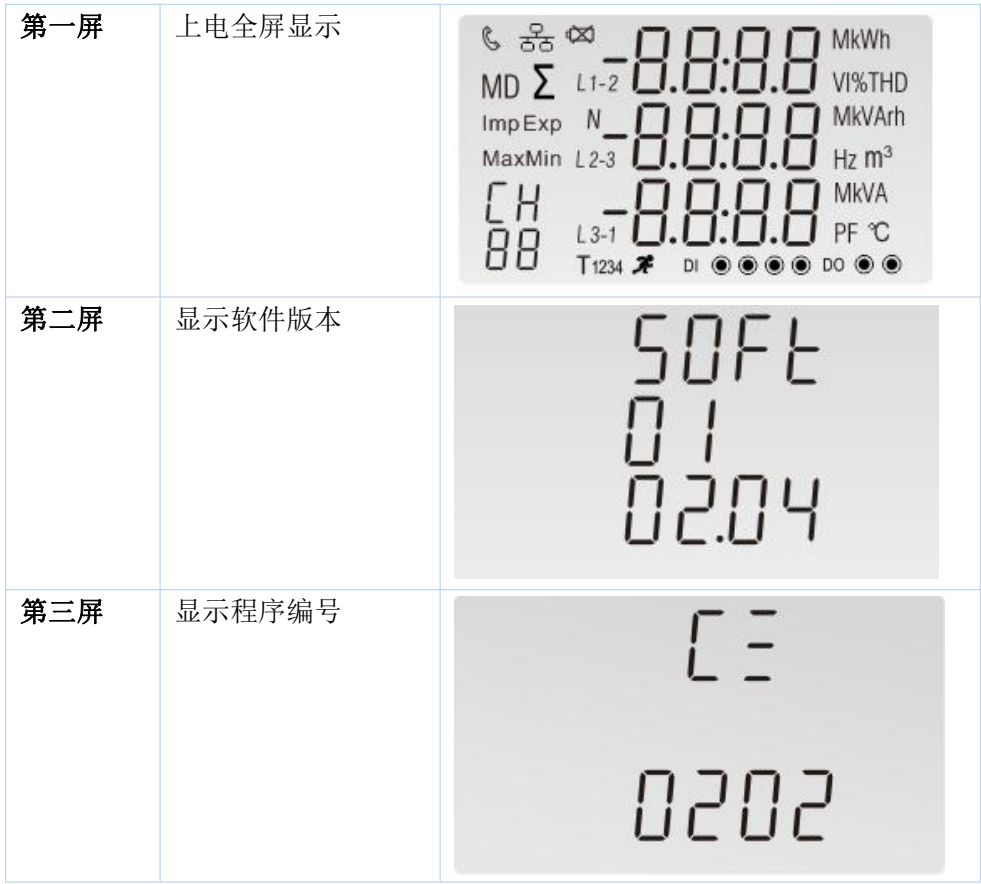

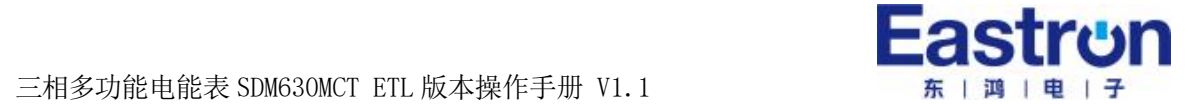

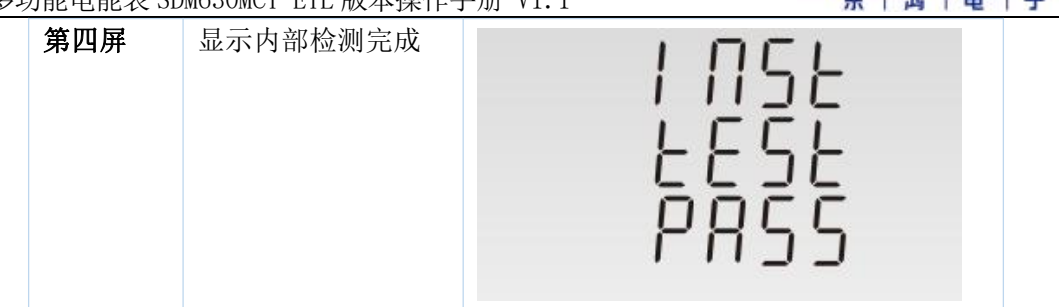

# **4.1.1** 按键定义:

面板上有 4 个按键, 按键操作分长按和短按两种:

长按:按键时间超过 2 秒

短按:按下按键后 1 秒内释放即为短按。

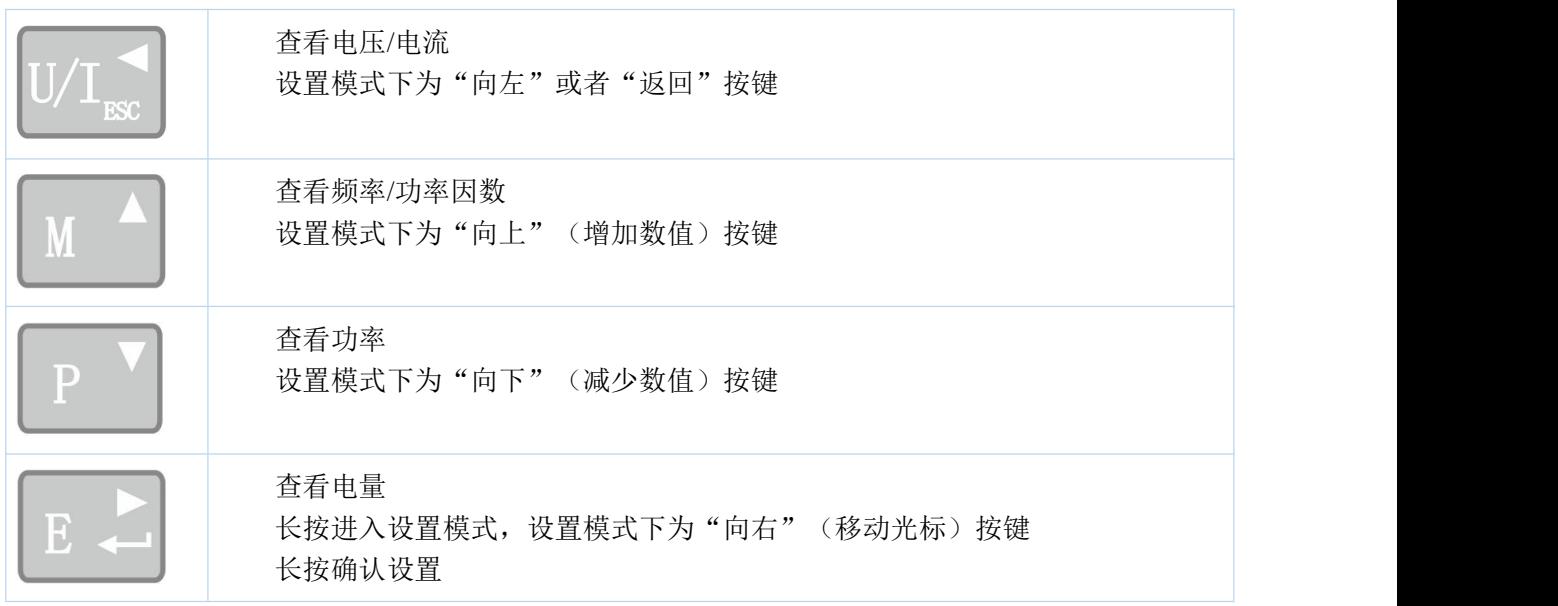

# **4.2** 测量参数

# **4.2.1** 查看电压电流

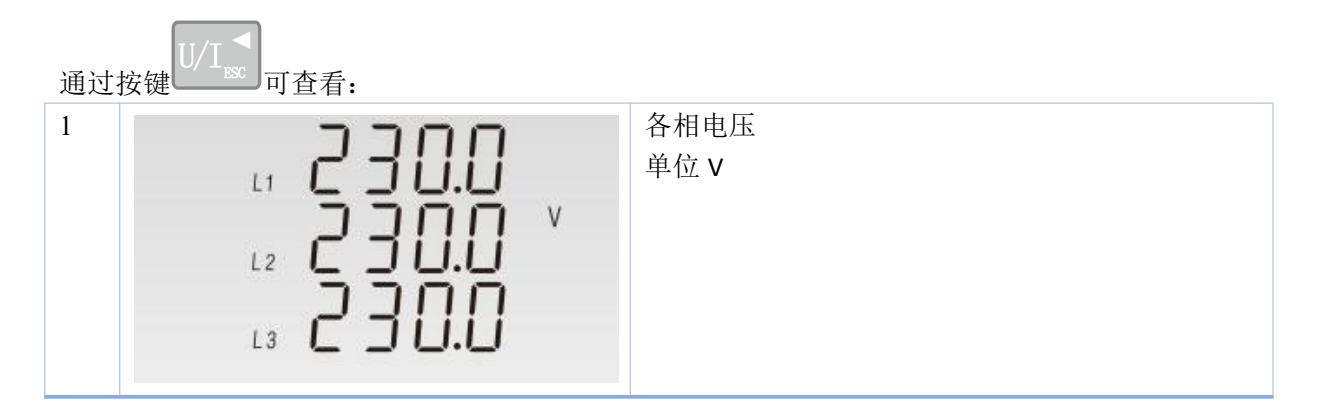

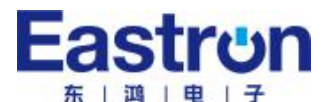

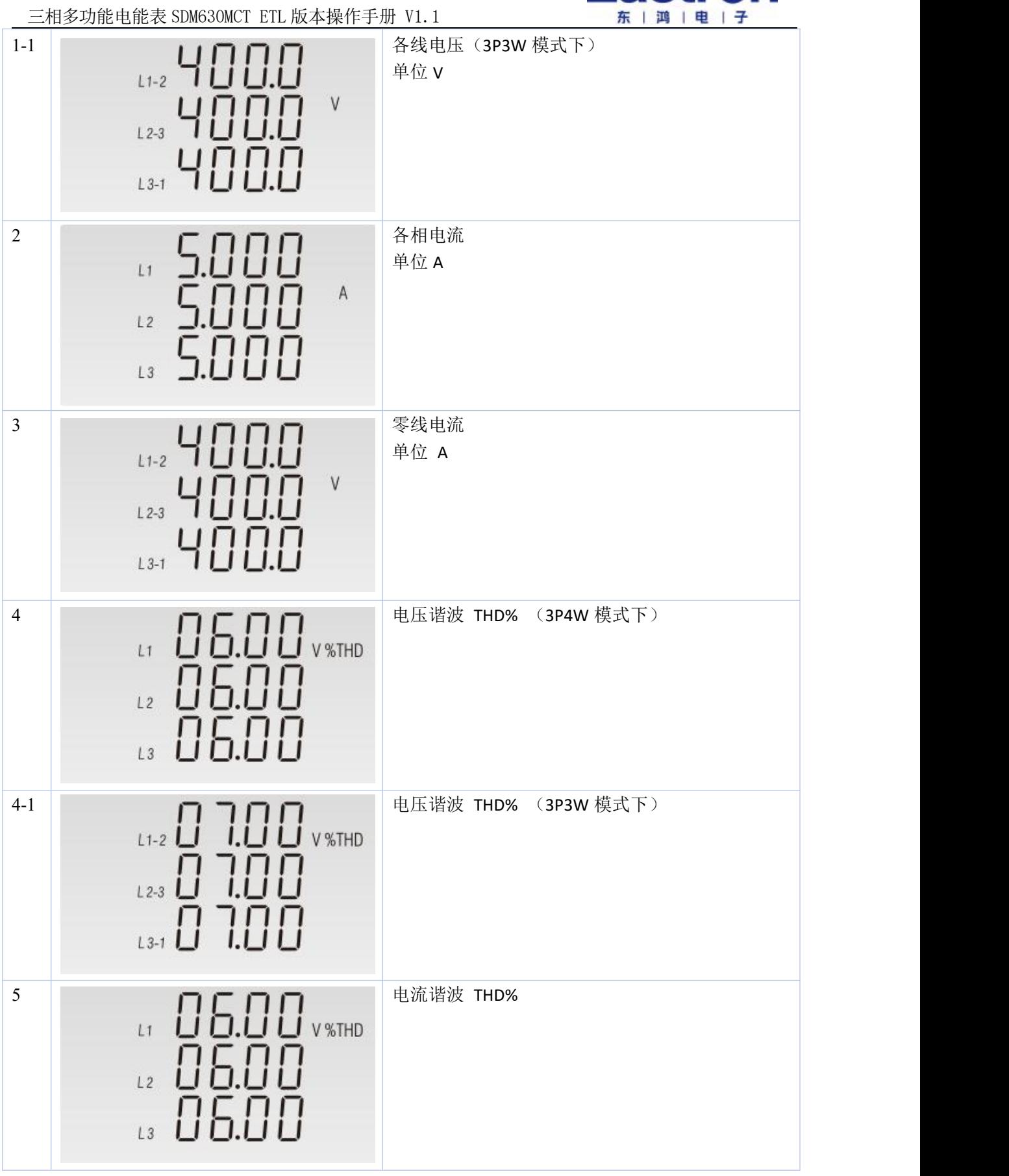

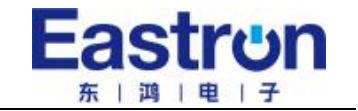

三相多功能电能表 SDM630MCT ETL 版本操作手册 V1.1

# **4.2.2** 查看频率、功率因数、需量

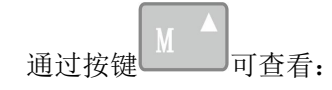

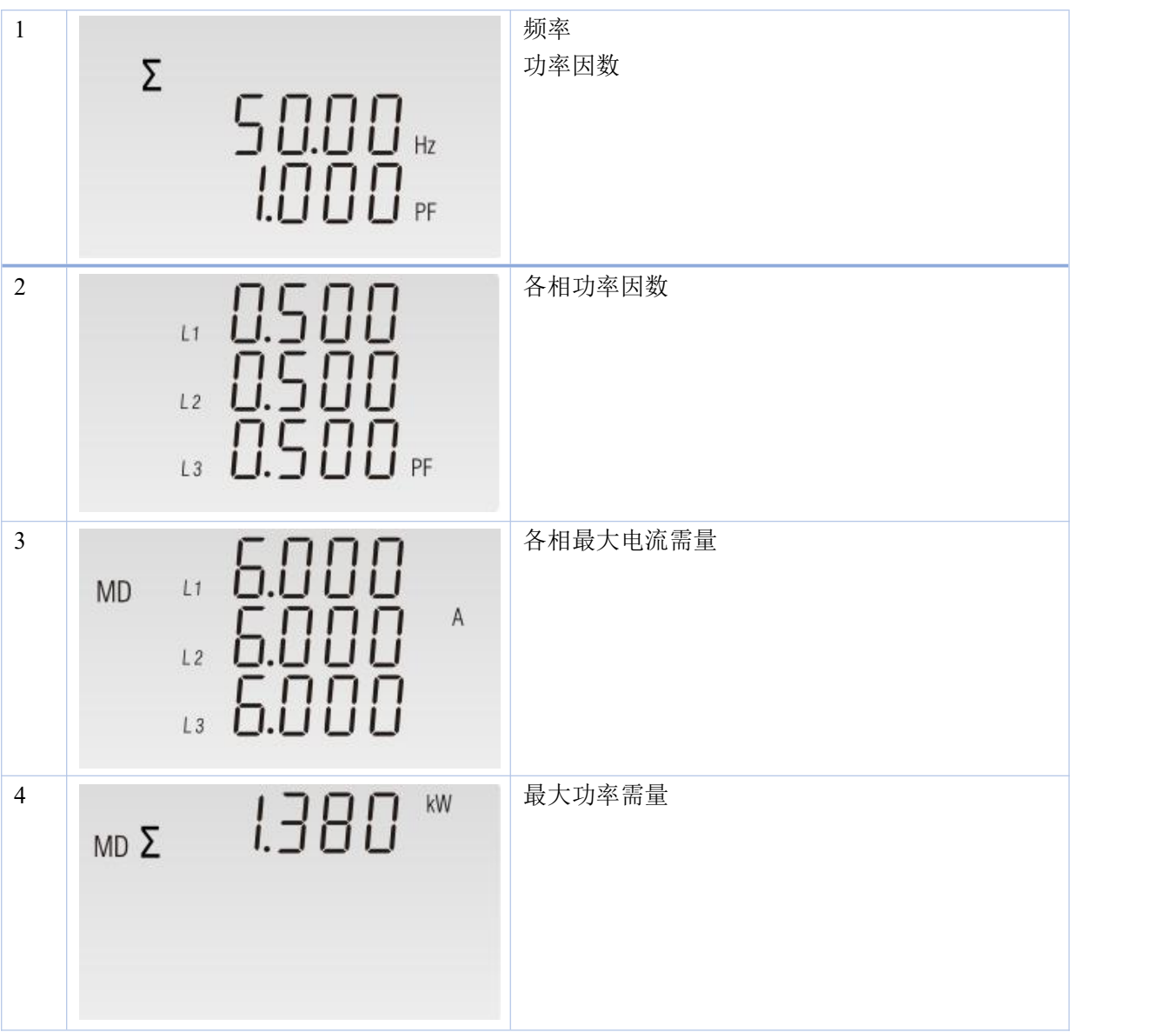

# **4.2.3** 查看功率

通过按键 到一可查看:

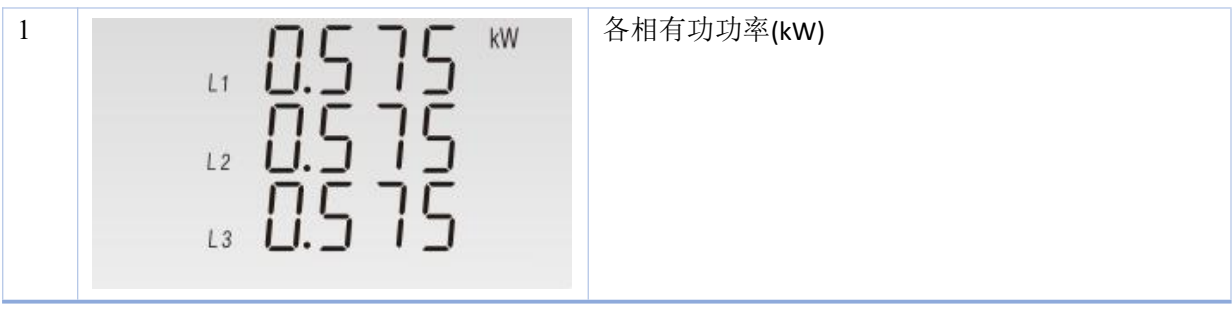

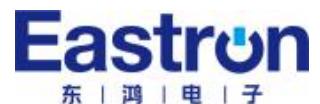

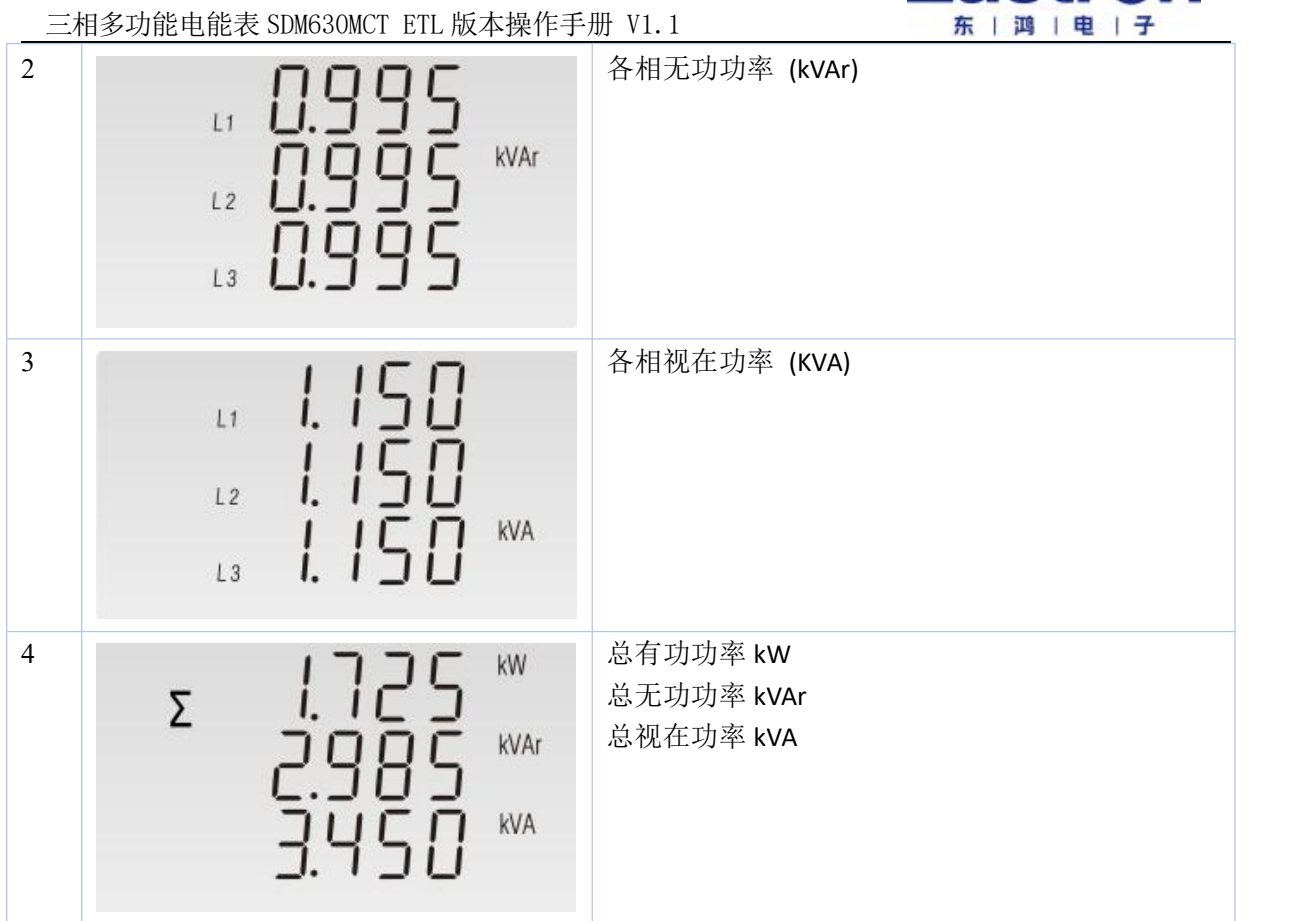

# **4.2.4** 查看电量

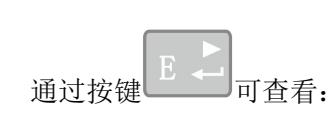

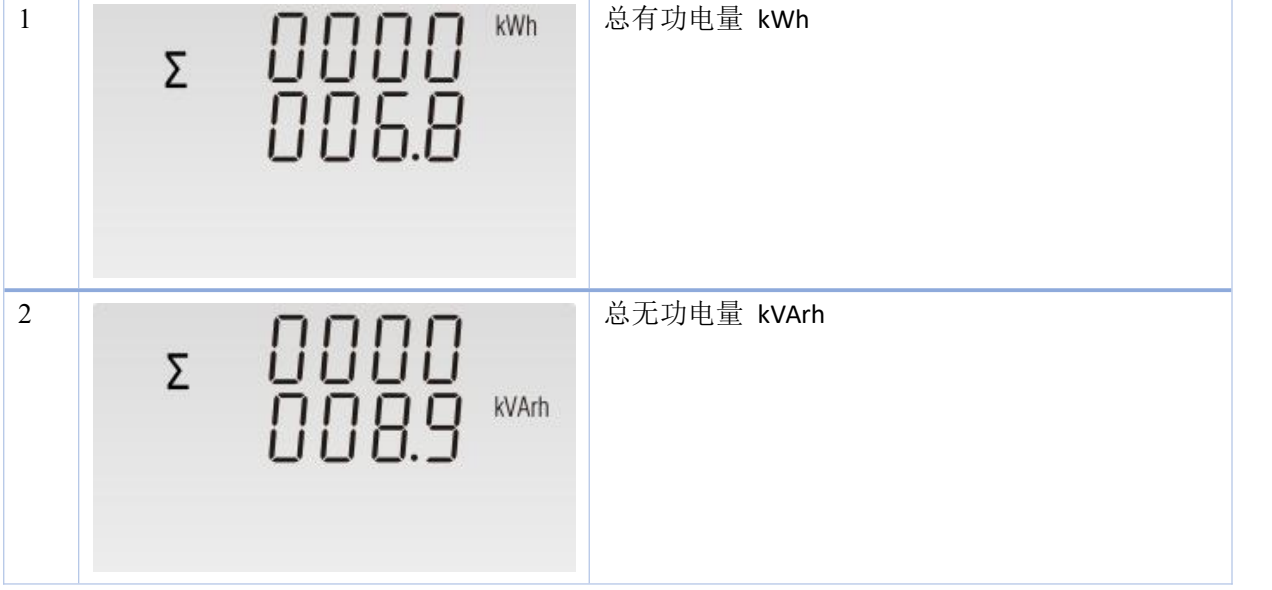

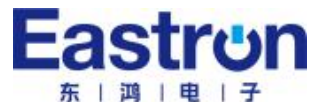

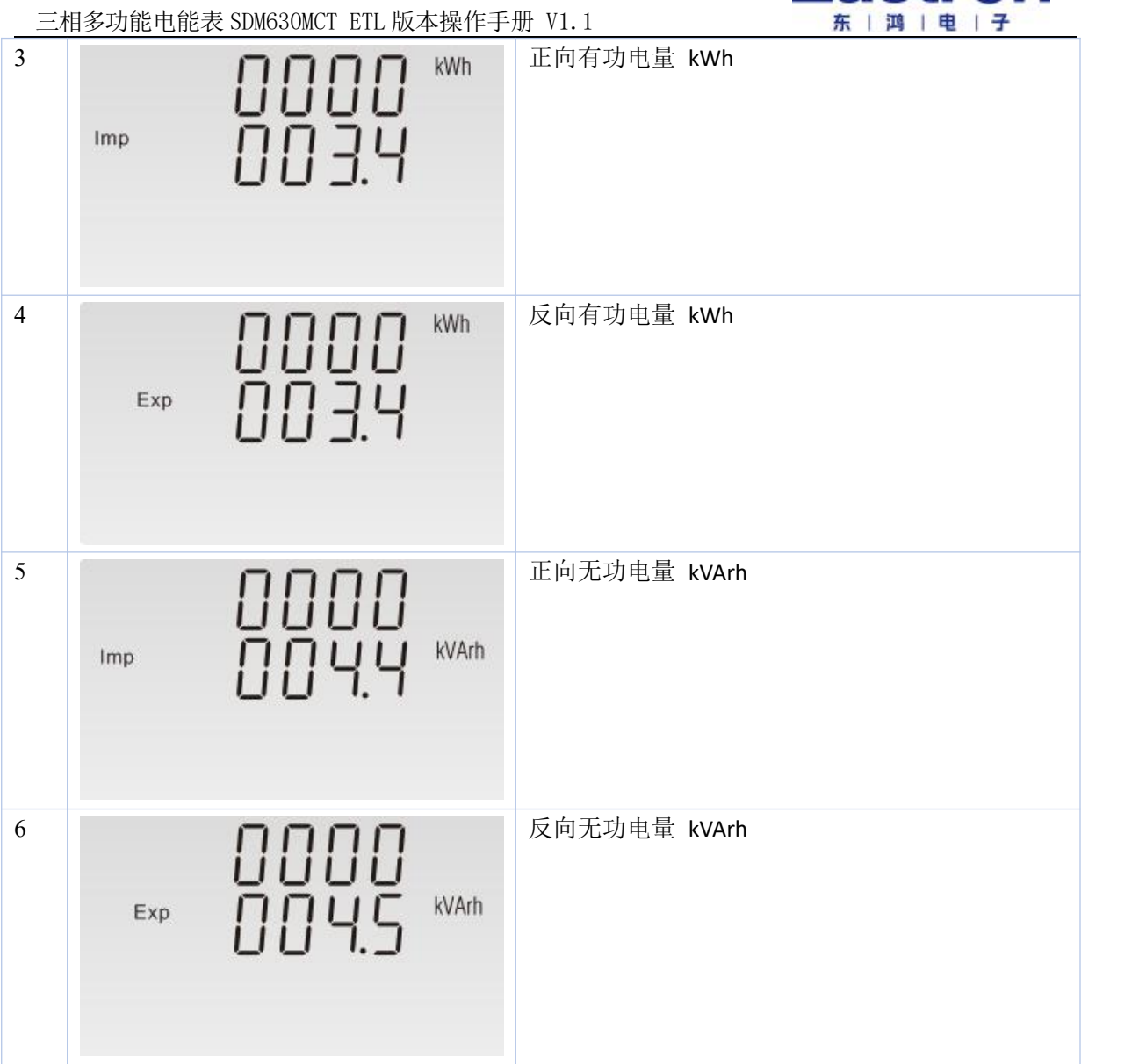

# **4.3** 设置操作

长按按键  $\left.\begin{array}{ccc} \mathbb{E} & \longleftarrow & \mathbb{E} \\ \end{array}\right\}$ 进入设置界面,要求输入密码。默认密码 1000. PR55 0000

如果输入密码错误,屏幕显示 "PASS Err"

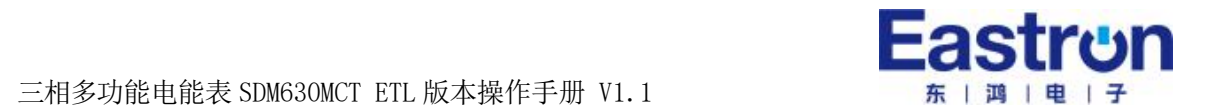

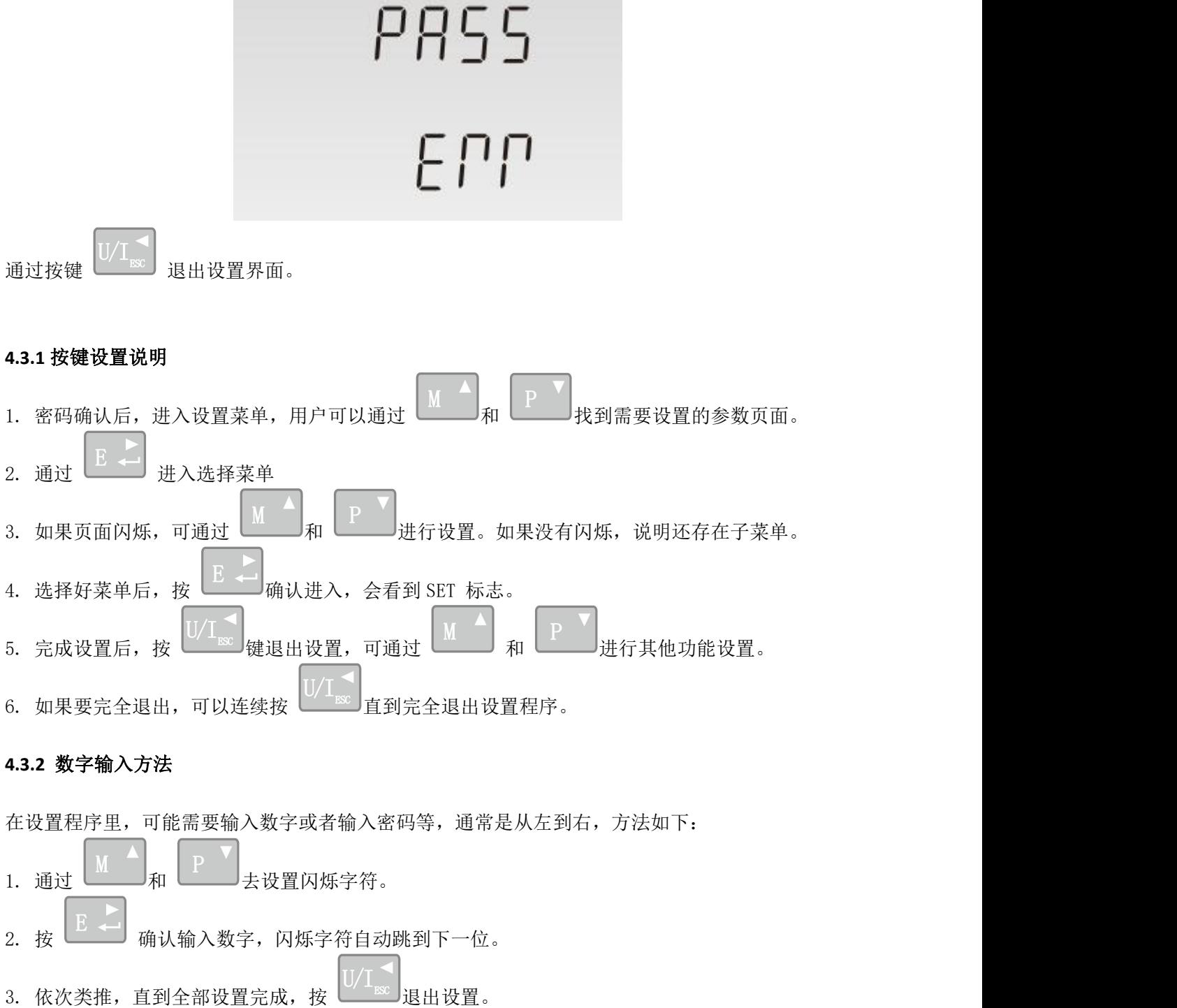

#### **4.3.3 Modbus** 通讯地址设置

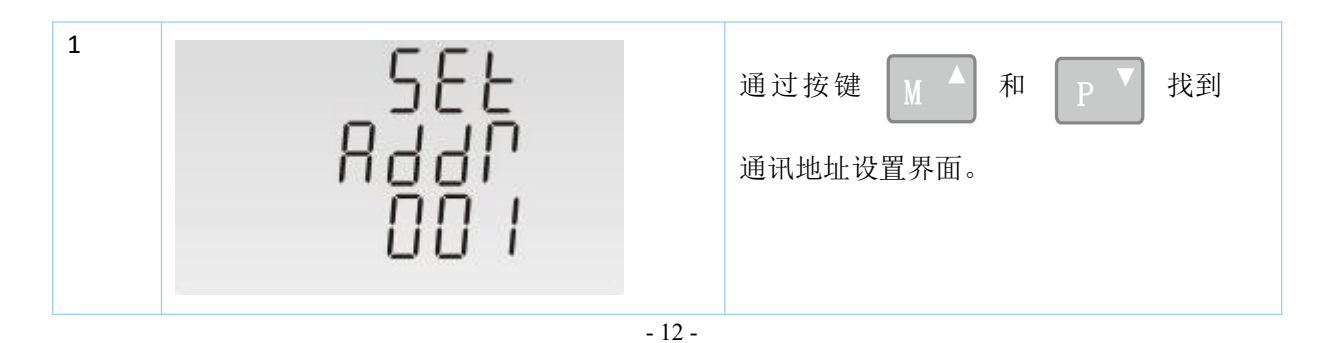

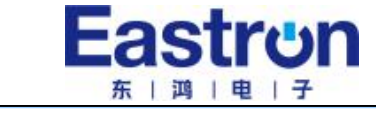

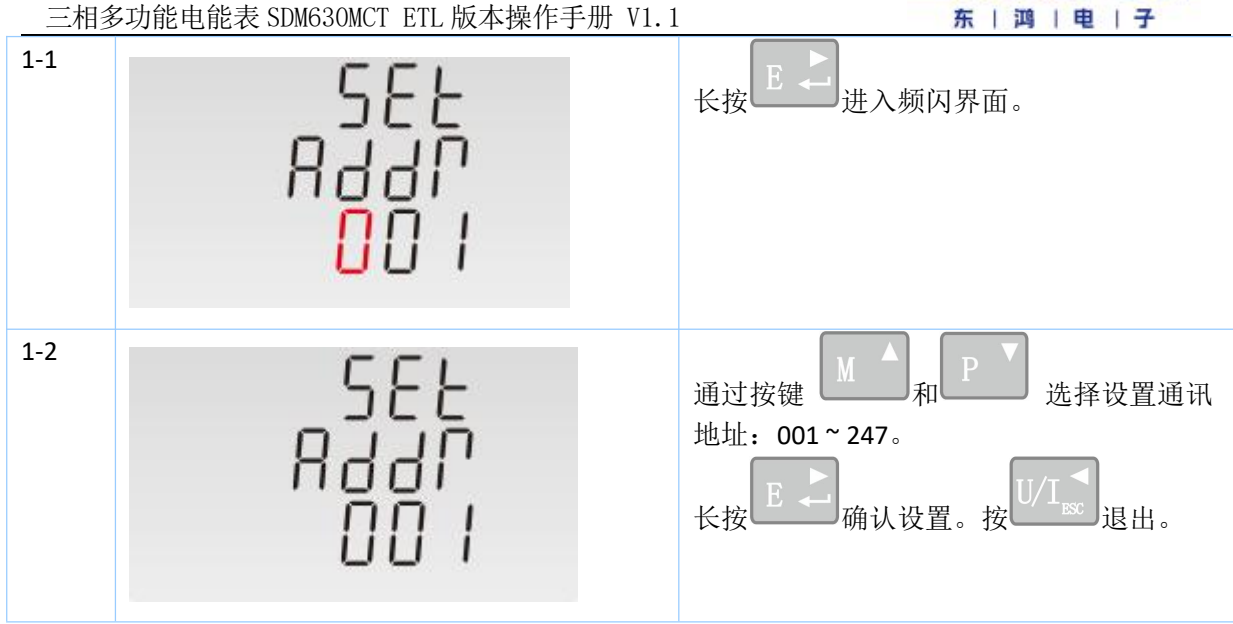

# **4.3.4** 通讯波特率设置

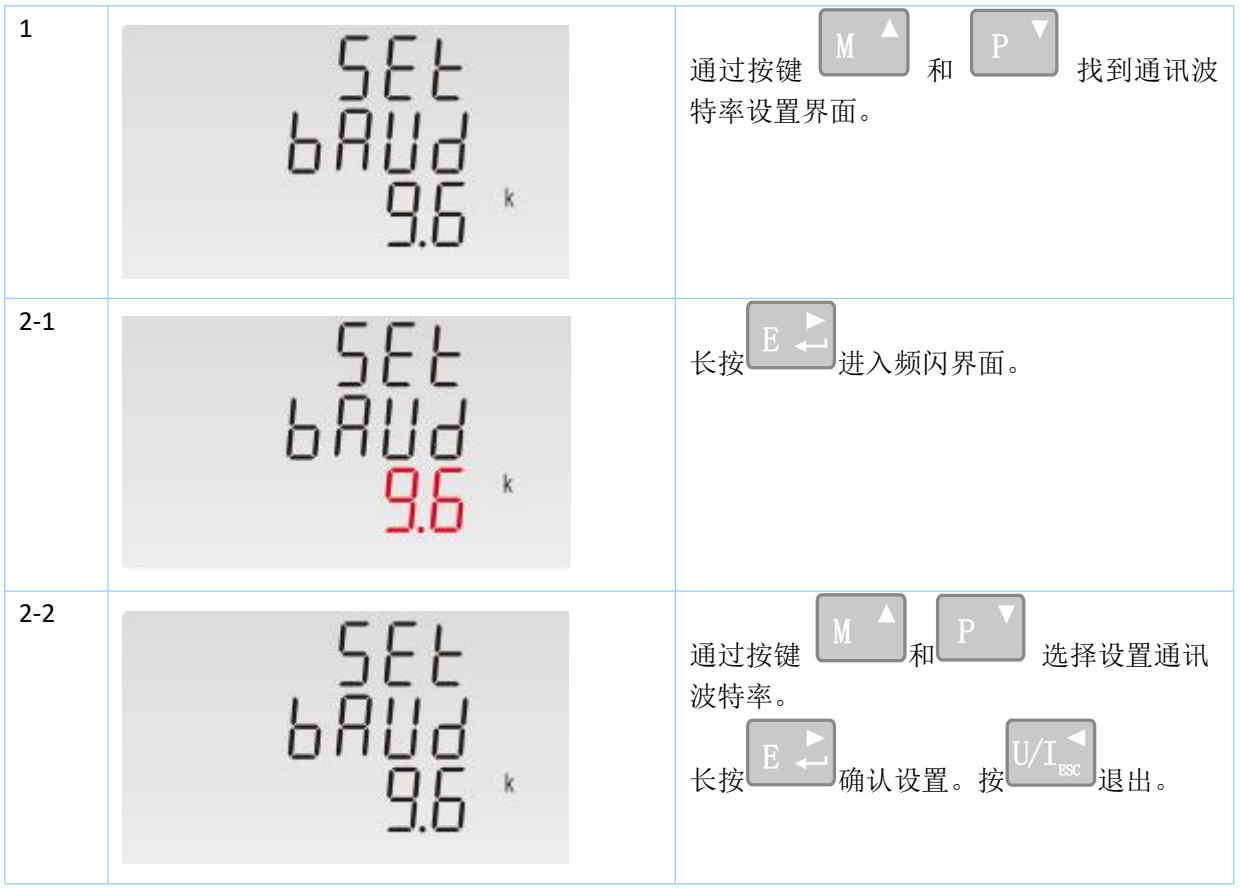

用户可通过面板按键设置通讯波特率:2.4k. 4.8k, 9.6k, 19.2k, 38.4k。

# **4.3.5** 校验位设置

用户可通过面板按键设置通讯校验位:EVEN / ODD / NONE。

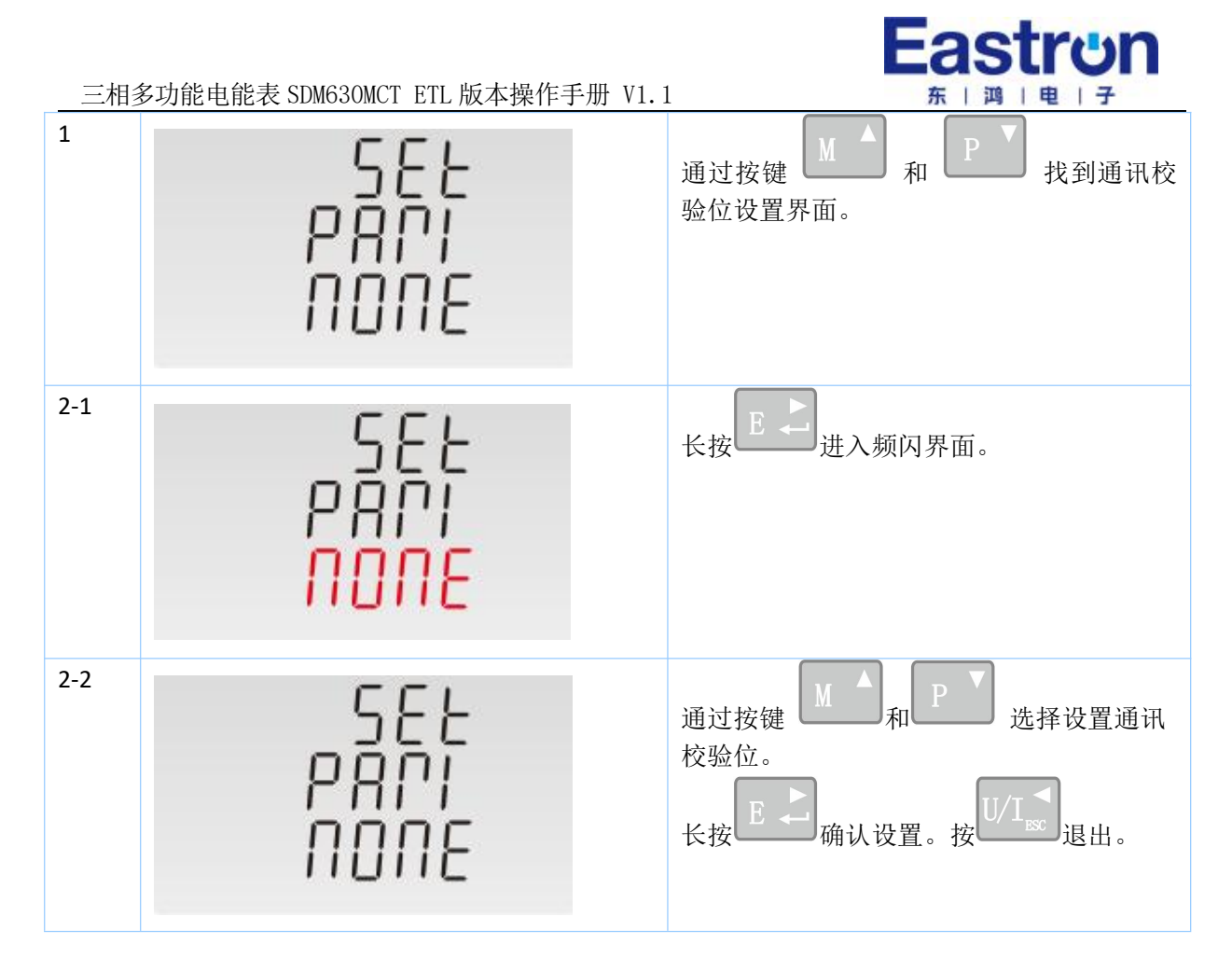

# **4.3.6** 停止位设置

用户可通过面板按键设置 停止位:1 或 2。

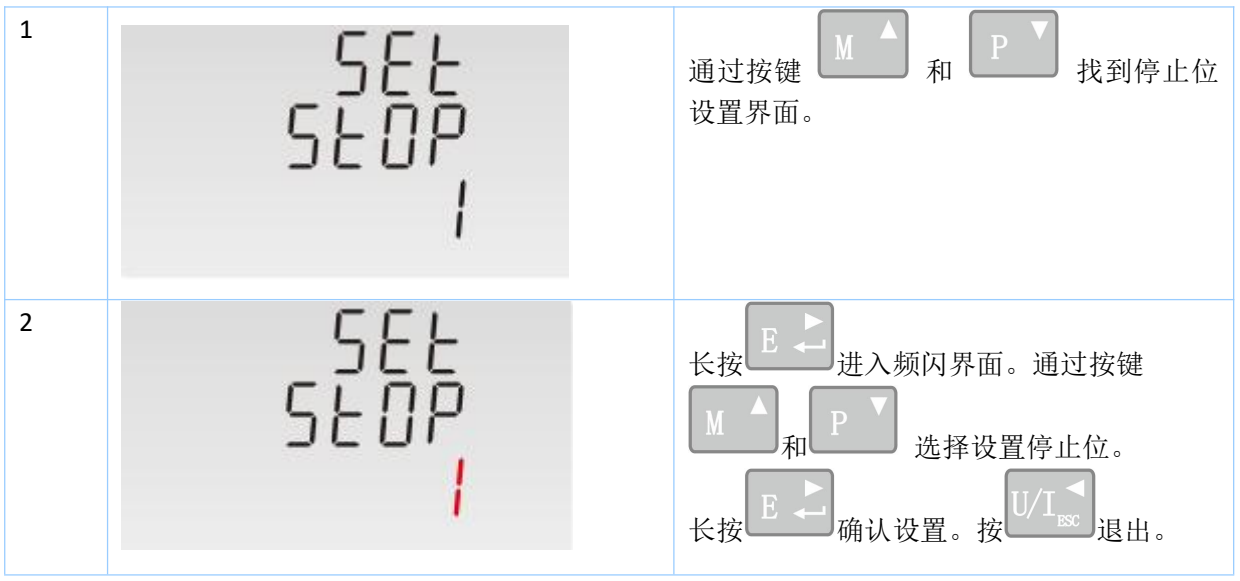

注: 停止位默认为 1。在校验位为 NONE时,才可选择设置成 2。

# **4.3.7** 电流互感器参数设置

用户可根据实际需求, 设置二次电流 (1A 或 5A), 然后设置互感器变比。

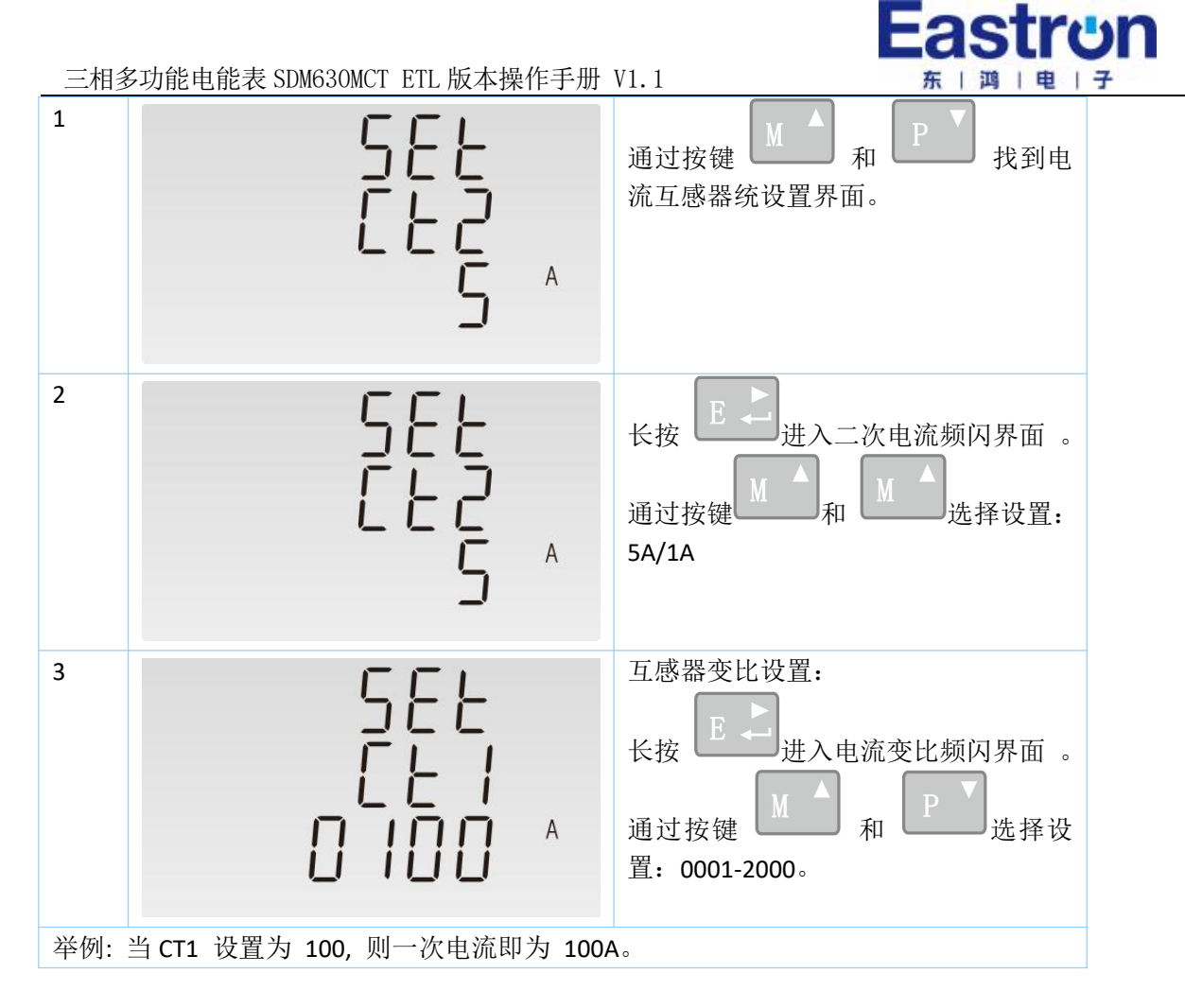

# **4.3.8** 电压互感器参数设置

用户可根据实际需求,设置二次电压 (PT 230V 到 500V) 及电压变比。

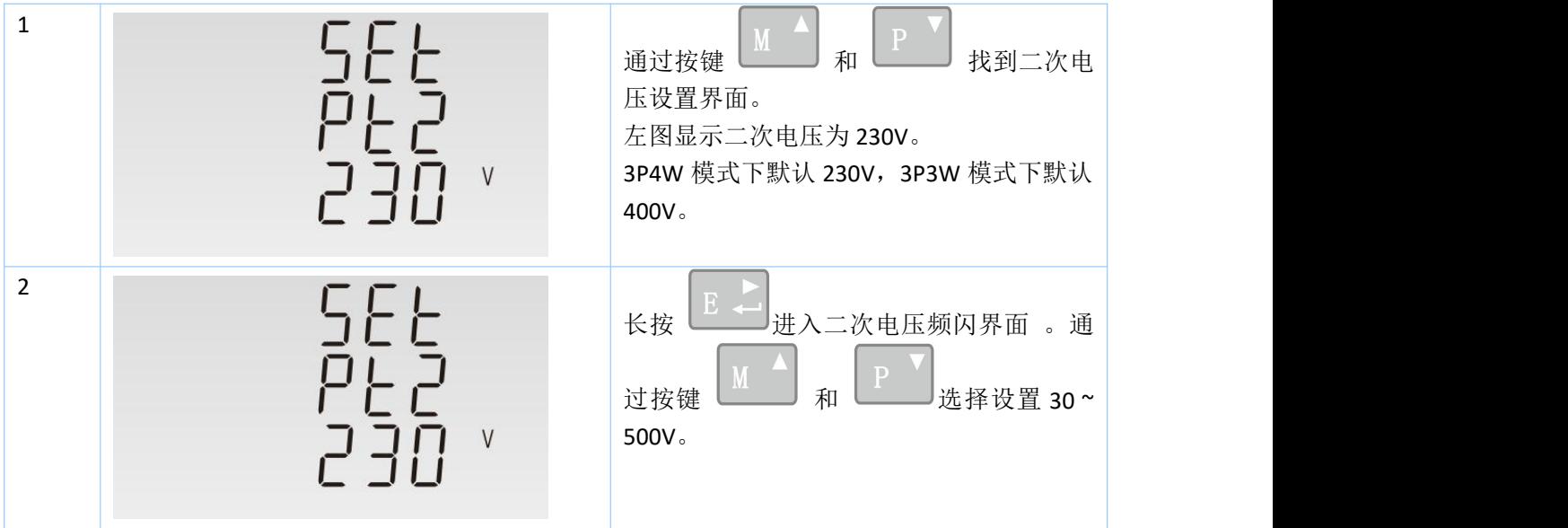

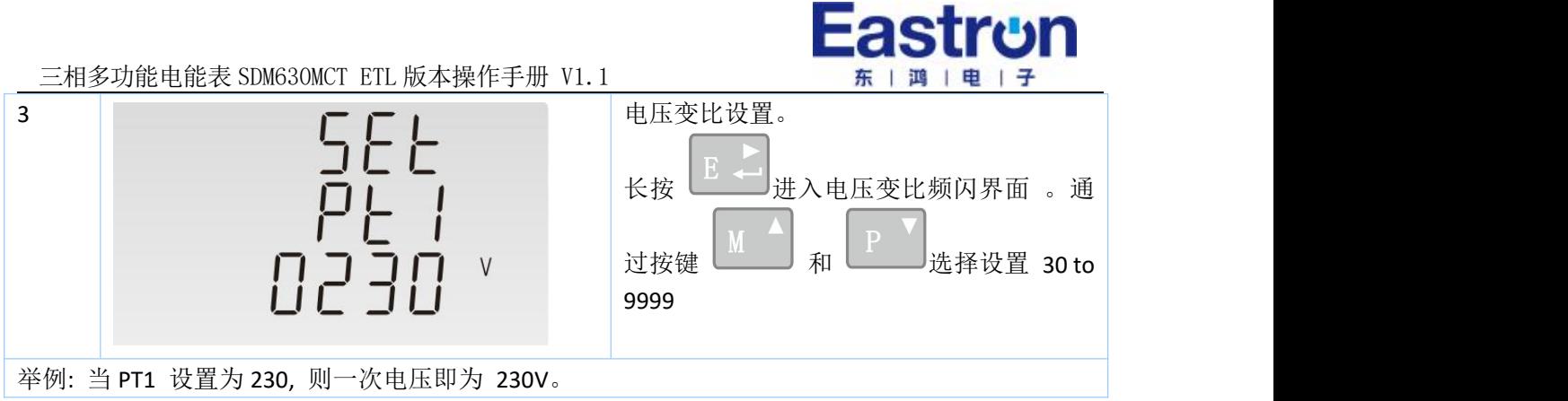

# **4.3.9** 脉冲设置

用户可对脉冲 1 输出类型进行设置:有功电量 kWh 和无功电量 kVArh

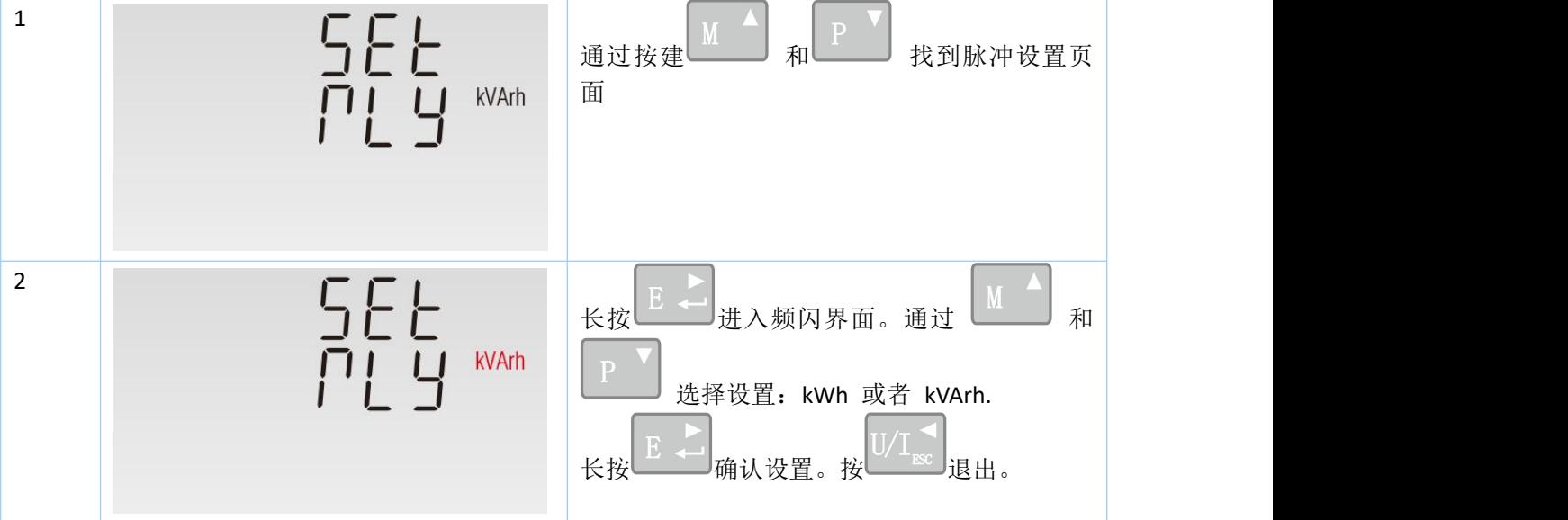

# **4.3.10** 脉冲常数设置

该表脉冲 1 常数可设置为 0.01/0.1/1/10/100/1000kWh/kVArh.

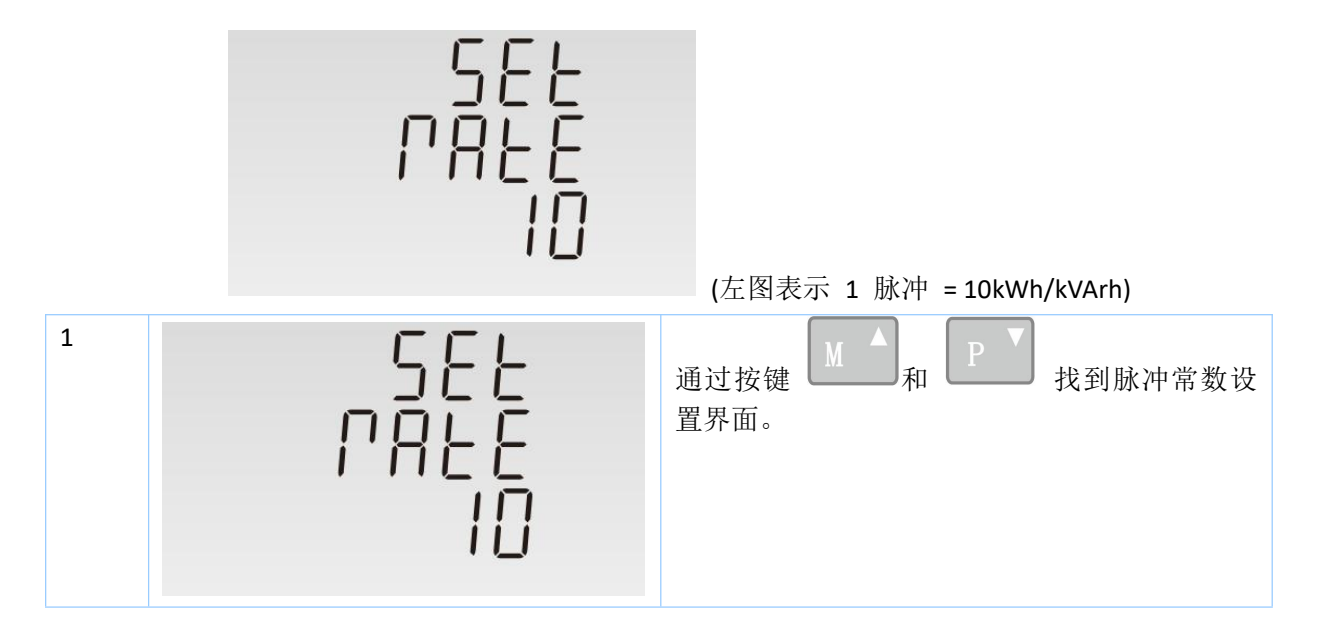

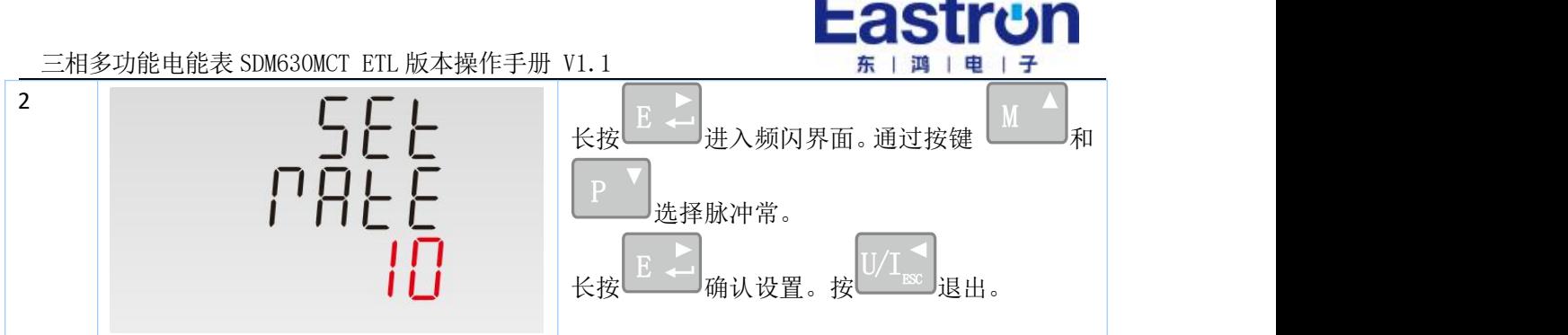

# **4.3.11** 脉冲宽度设置

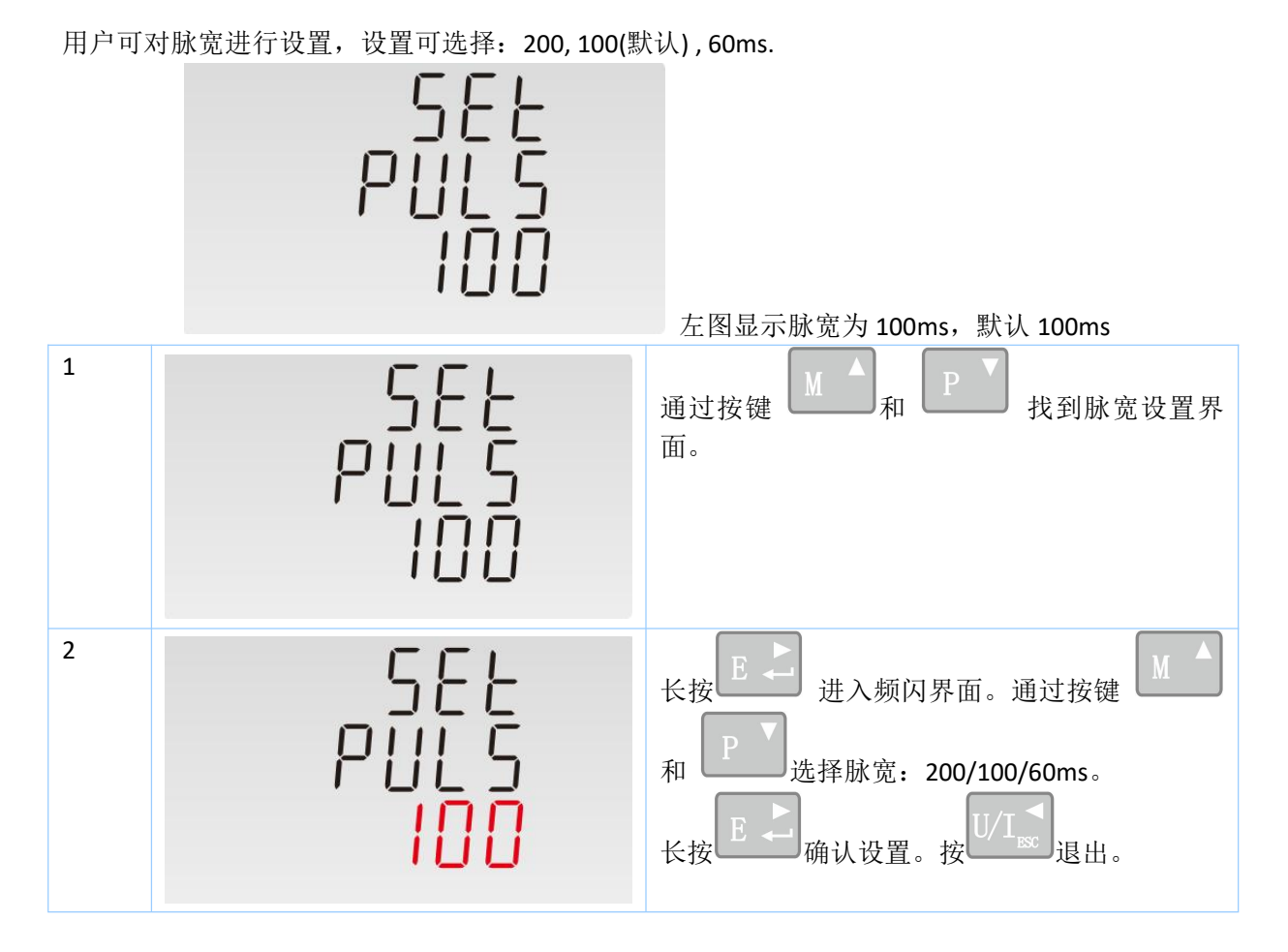

# **4.3.12** 需量周期设置

该功能用于电量和功率需量值得计算。用户可选设置:0, 5, 8, 10, 15, 20, 30, 60 分钟。

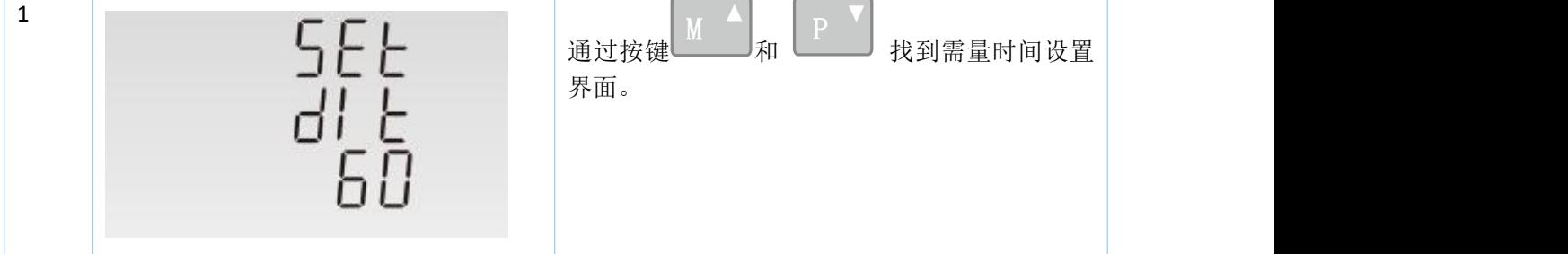

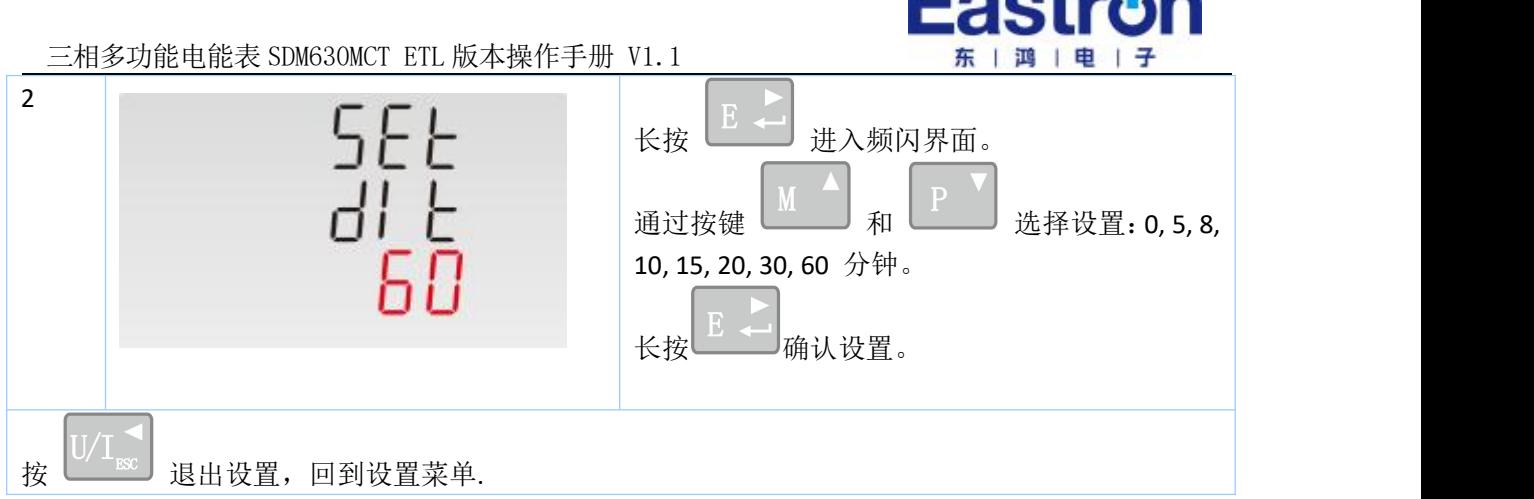

a Adria, a ca

# **4.3.13** 背光时间设置

该功能用于背光时间调整,提高背光使用效率。

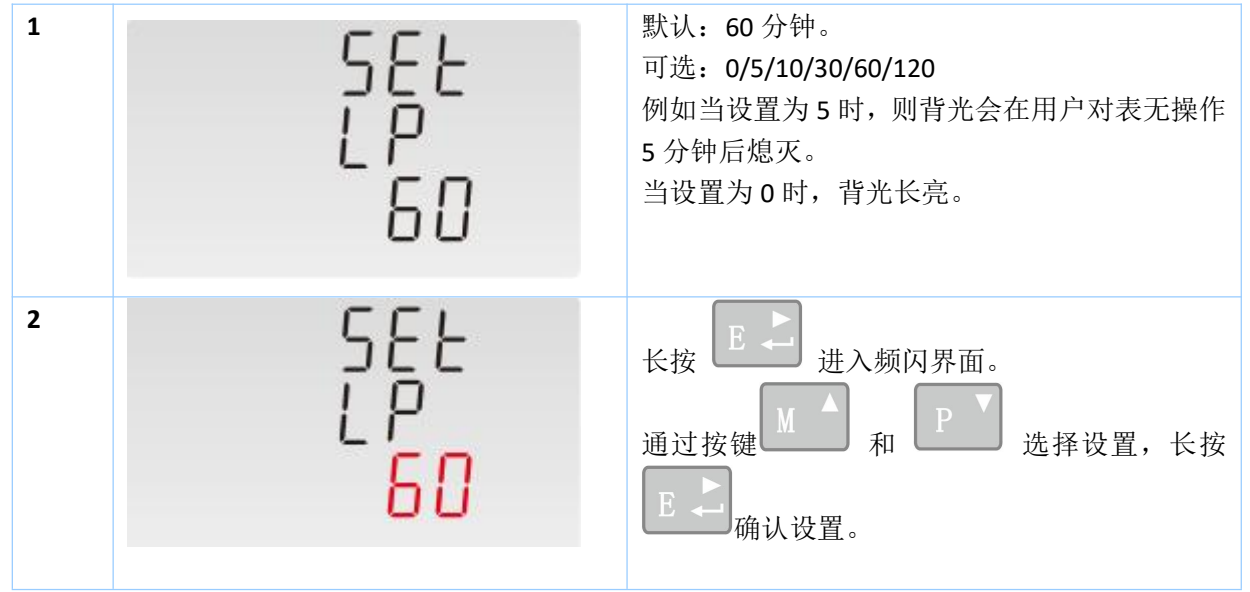

# **4.3.14** 电网系统类型设置

用户可根据实际需求,设置网系统类型。

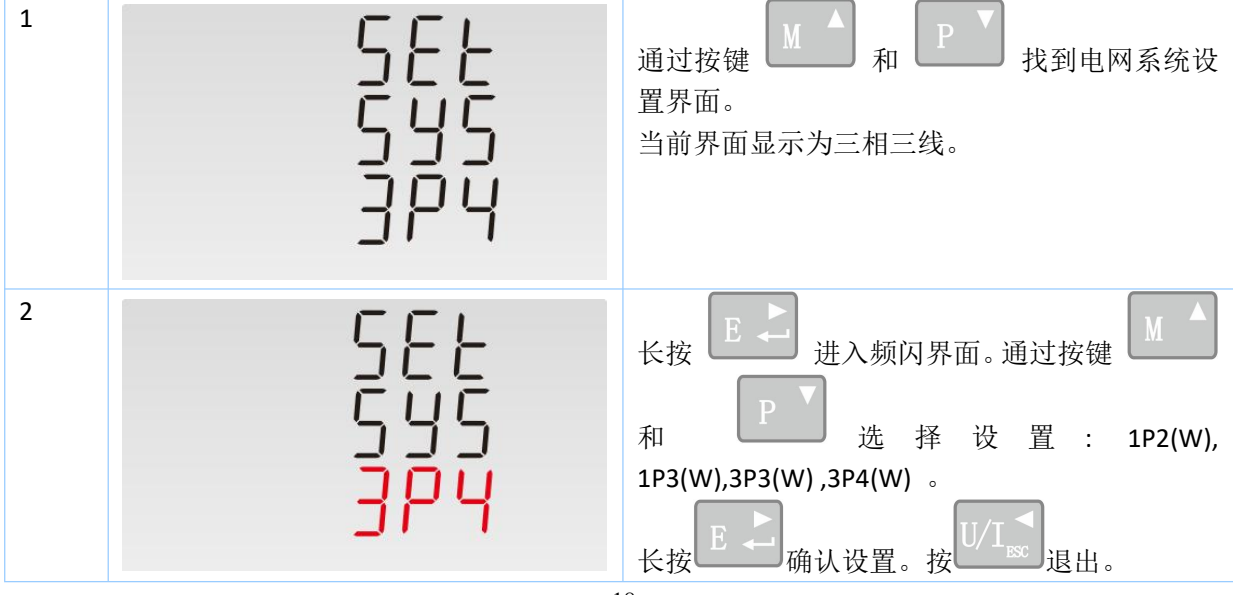

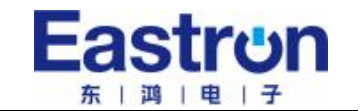

# **4.3.15** 清零设置

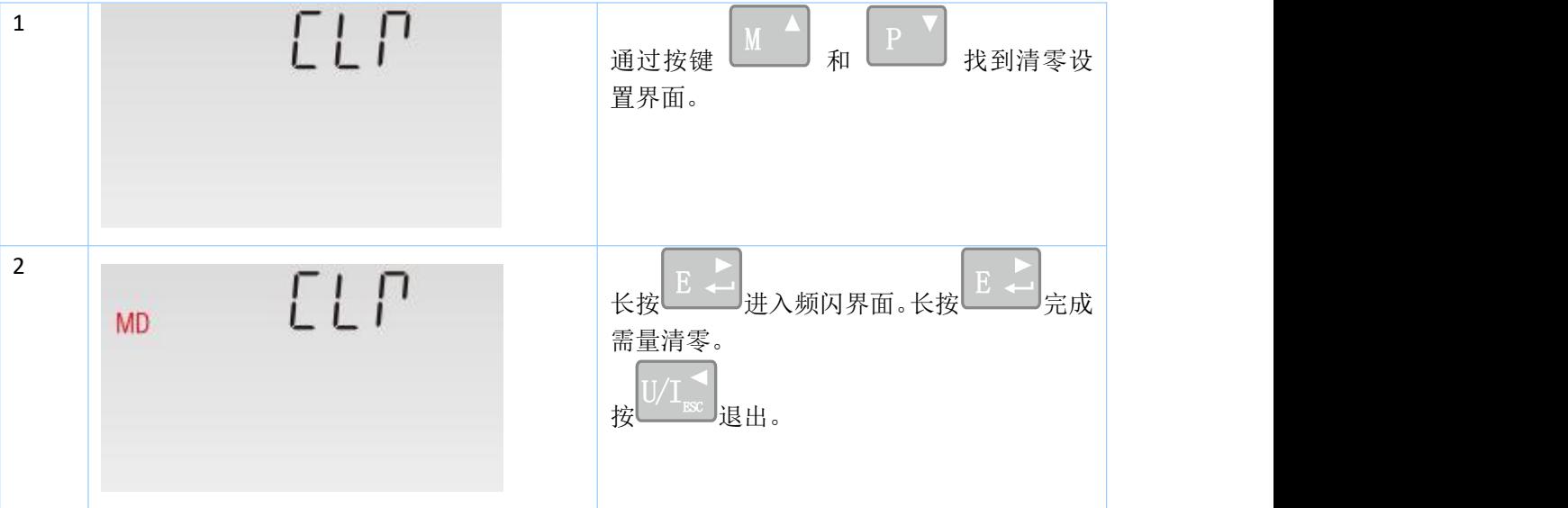

用户可通过面板按键做清零设置:电流最大需量和功率最大需量。

# **4.3.16** 修改密码设置

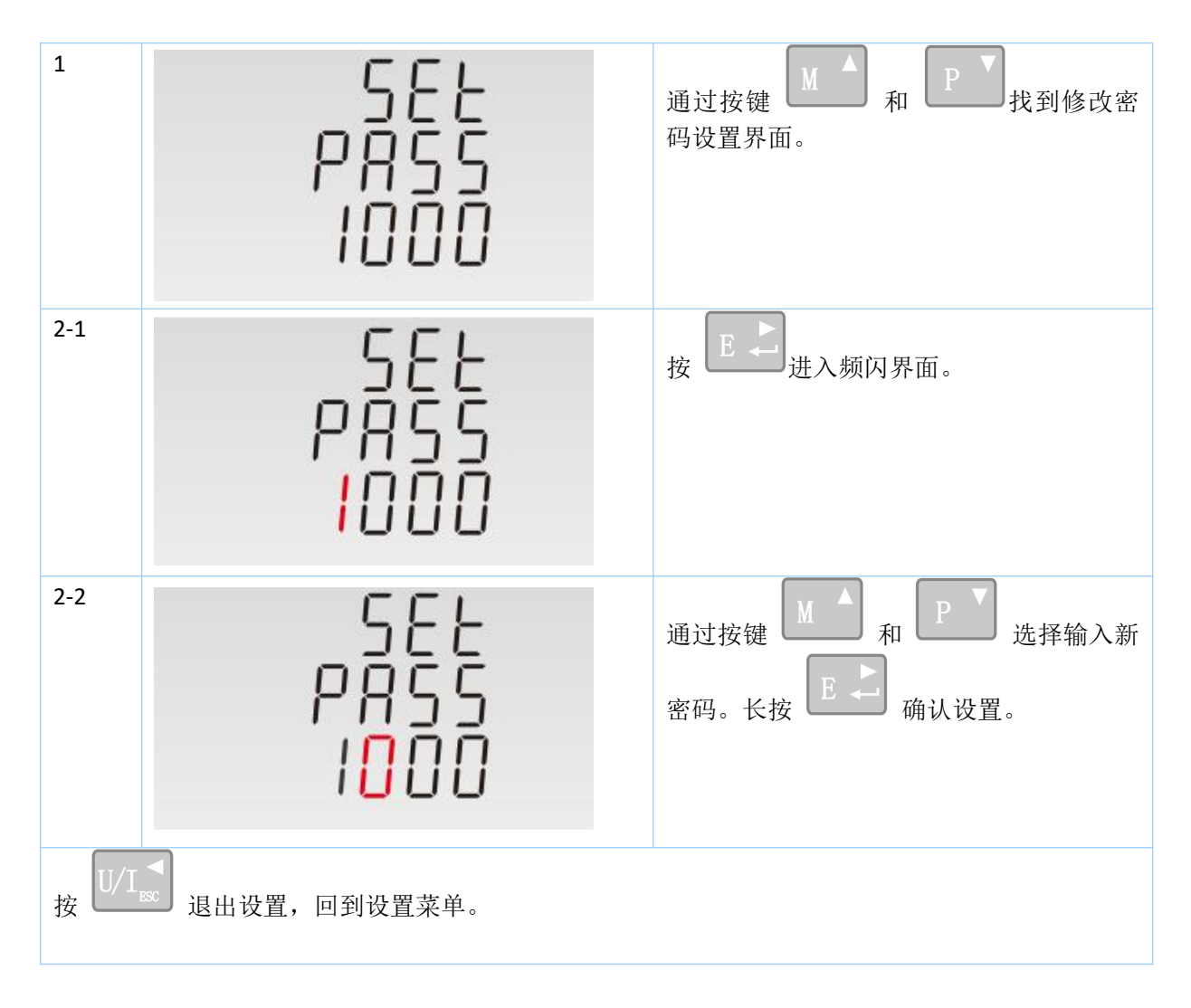

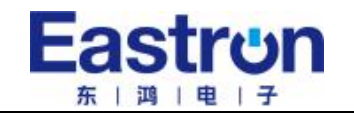

三相多功能电能表 SDM630MCT ETL 版本操作手册 V1.1

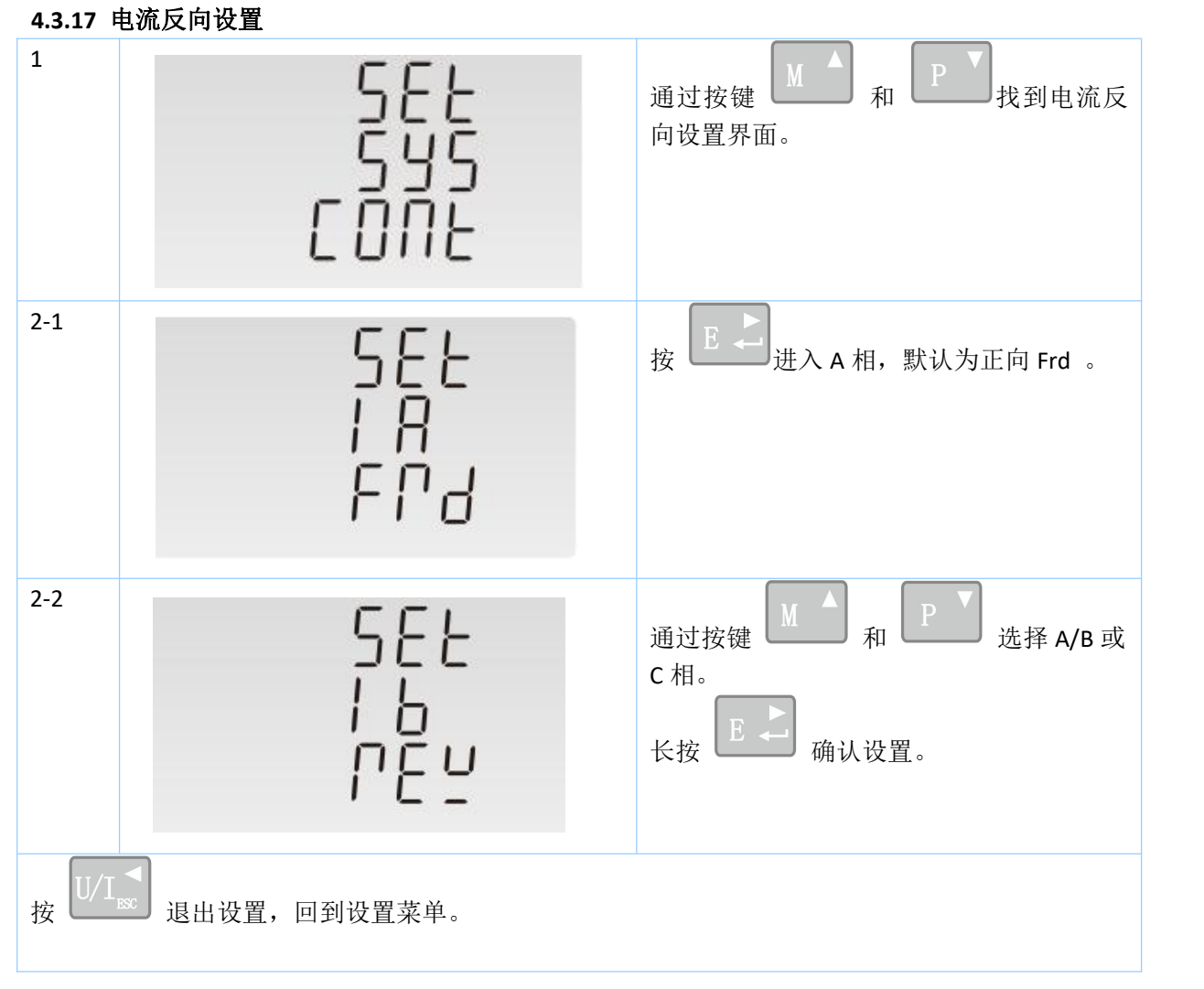

# 当 A 相电流互感器接反时,可以通过电表上的设置给电流反向:

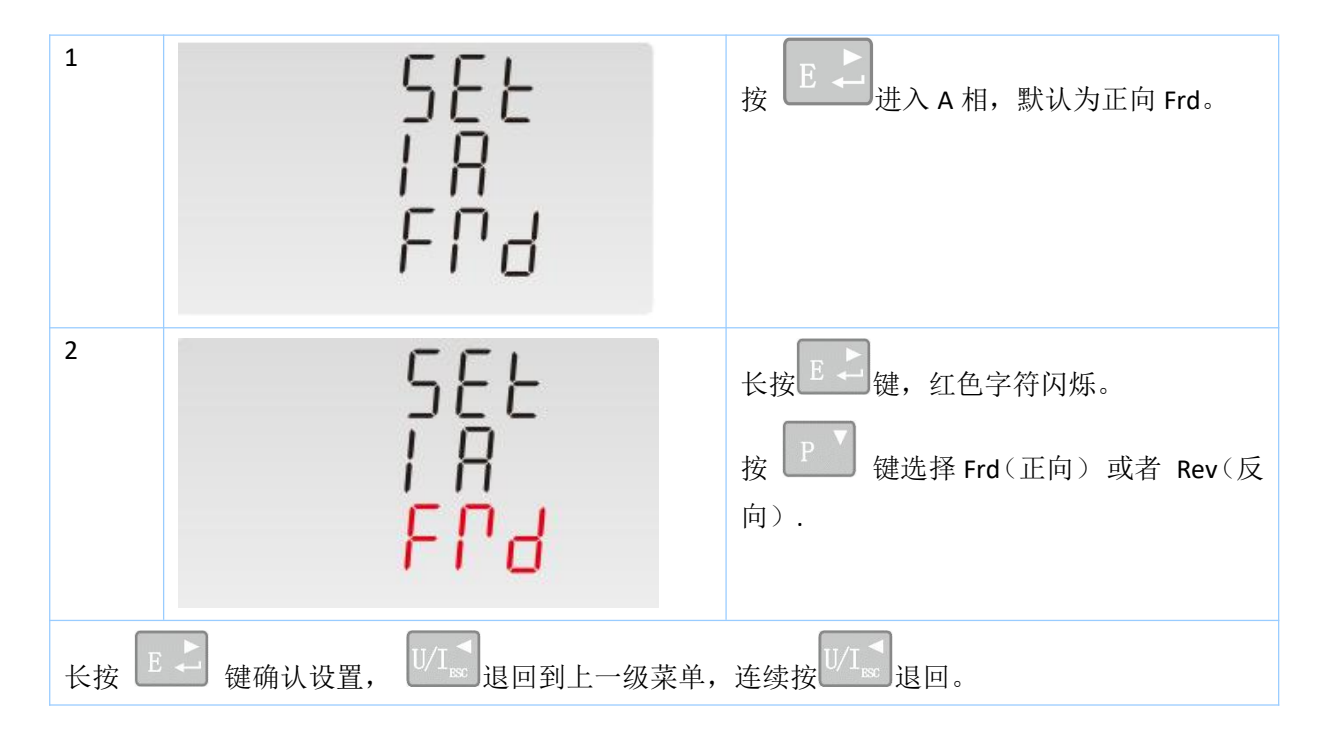

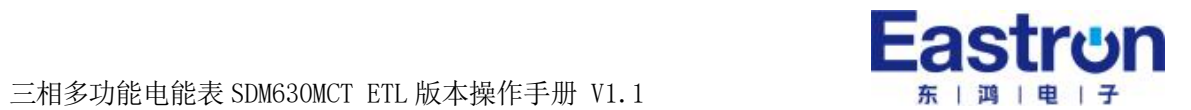

# 第五章.通讯指南

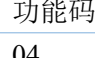

功能码 しんじょう しょうしょう しょうしょく しゅうしょく しゅうしゅう けんしゅう しゅうしゅう 读取输入寄存器

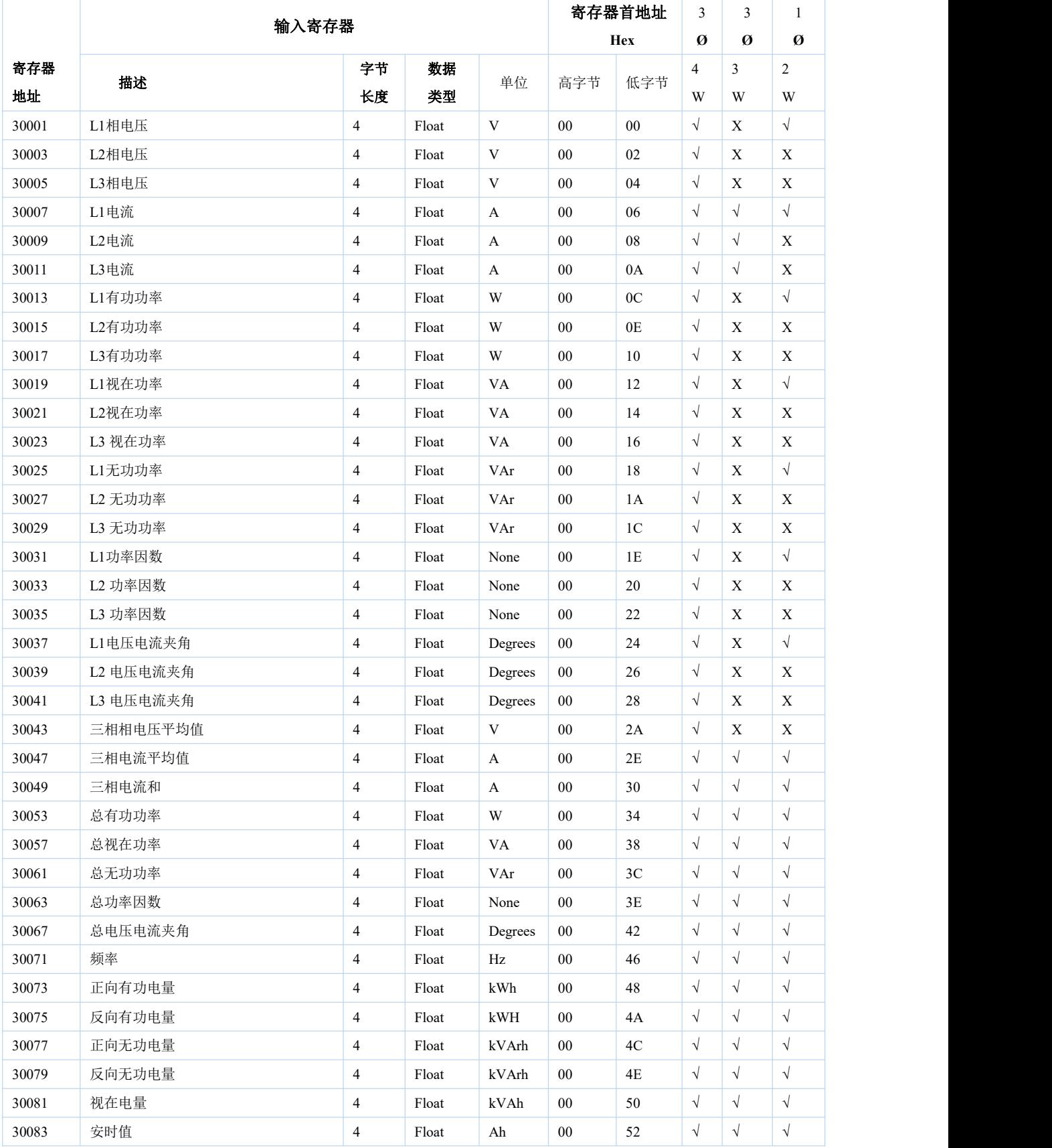

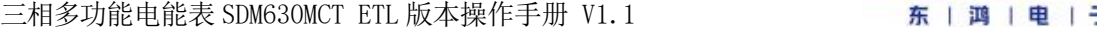

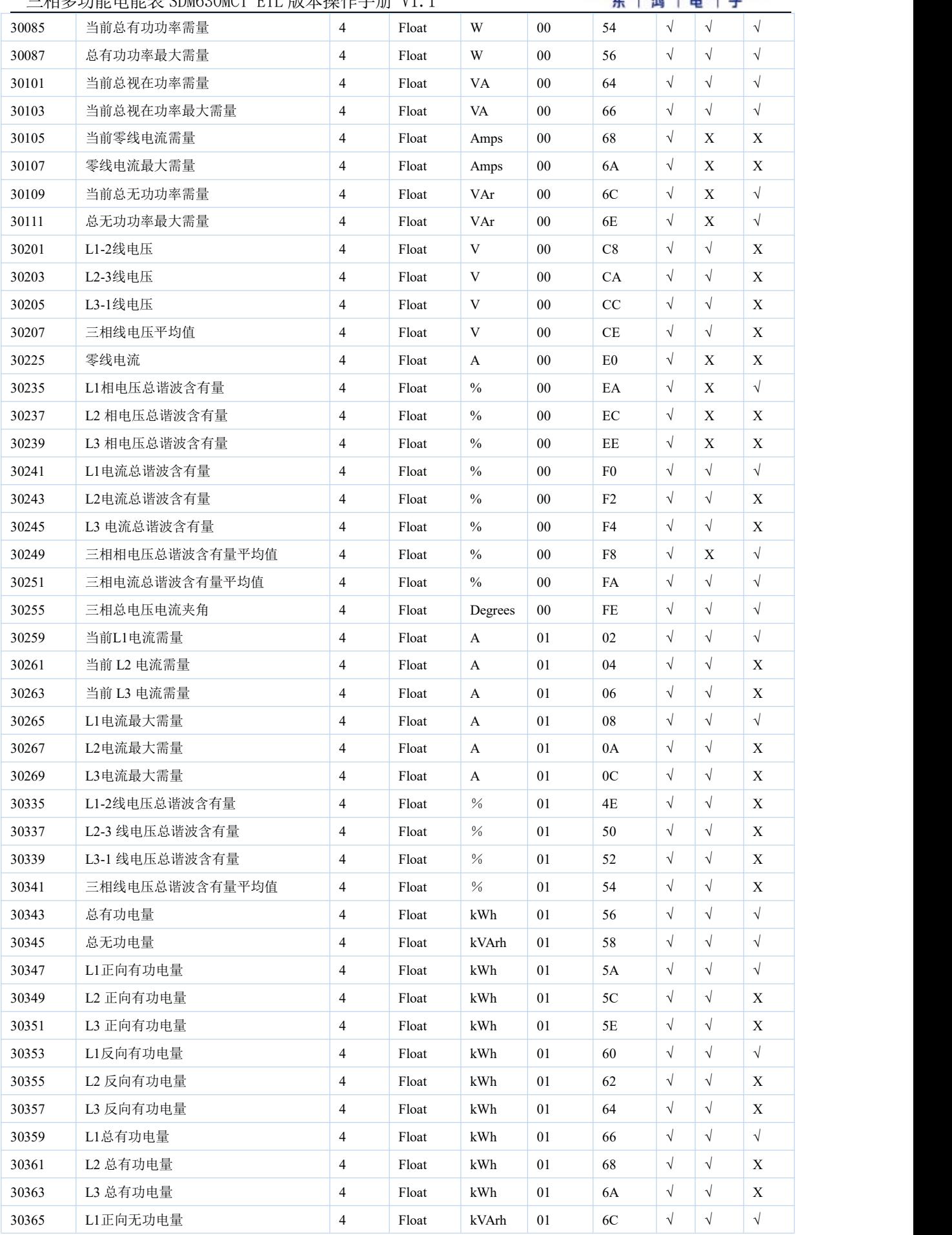

# 三相多功能电能表 SDM630MCT ETL 版本操作手册 V1.1

| 30367 | L2 正向无功电量 | $\overline{4}$ | Float | kVArh | 0 <sub>1</sub> | 6E | N | $\sqrt{ }$ | $\boldsymbol{\mathrm{X}}$ |
|-------|-----------|----------------|-------|-------|----------------|----|---|------------|---------------------------|
| 30369 | L3 正向无功电量 | 4              | Float | kVArh | 01             | 70 | N | $\Delta$   | $\mathbf{X}$              |
| 30371 | L1反向无功电量  | $\overline{4}$ | Float | kVArh | 01             | 72 | N | $\sqrt{ }$ | V                         |
| 30373 | L2 反向无功电量 | 4              | Float | kVArh | 01             | 74 | N | N          | X                         |
| 30375 | L3 反向无功电量 | 4              | Float | kVArh | 01             | 76 | N | $\sqrt{ }$ | $\mathbf{X}$              |
| 30377 | L1总无功电量   | 4              | Float | kVArh | 01             | 78 | N | N          | V                         |
| 30379 | L2 总无功电量  | $\overline{4}$ | Float | kVArh | 01             | 7A | N | $\sim$     | $\mathbf{X}$              |
| 30381 | L3 总无功电量  | $\overline{4}$ | Float | kVArh | 01             | 7C | V | N          | $\boldsymbol{\mathrm{X}}$ |

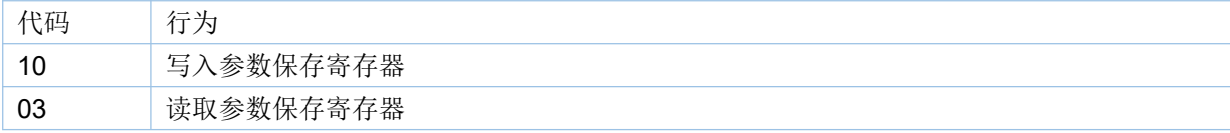

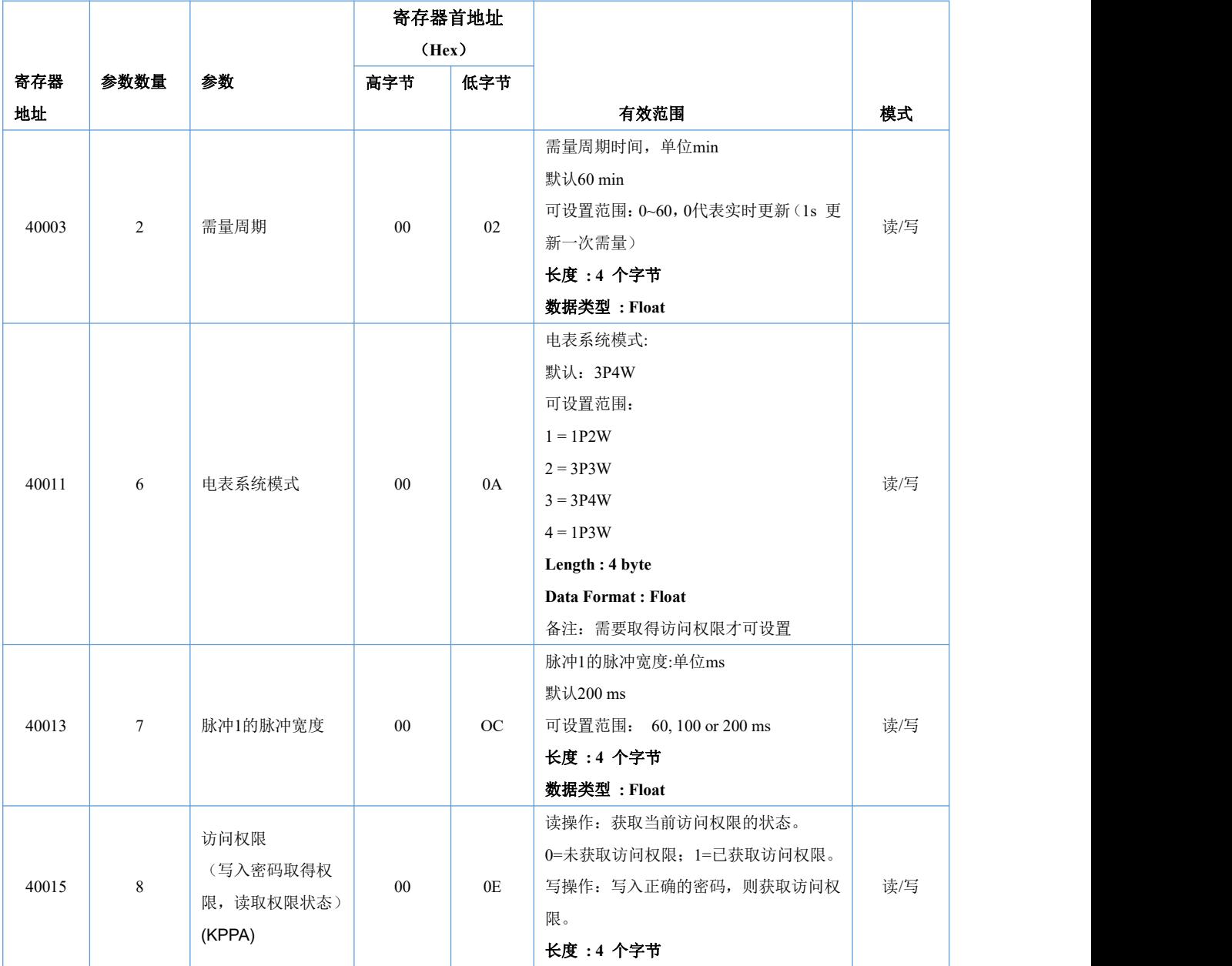

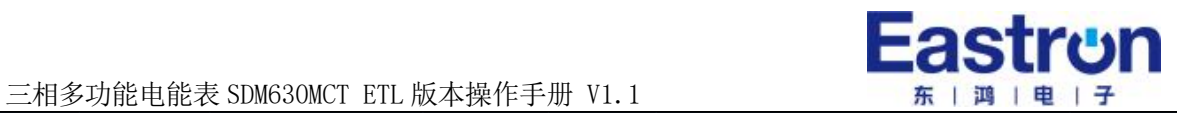

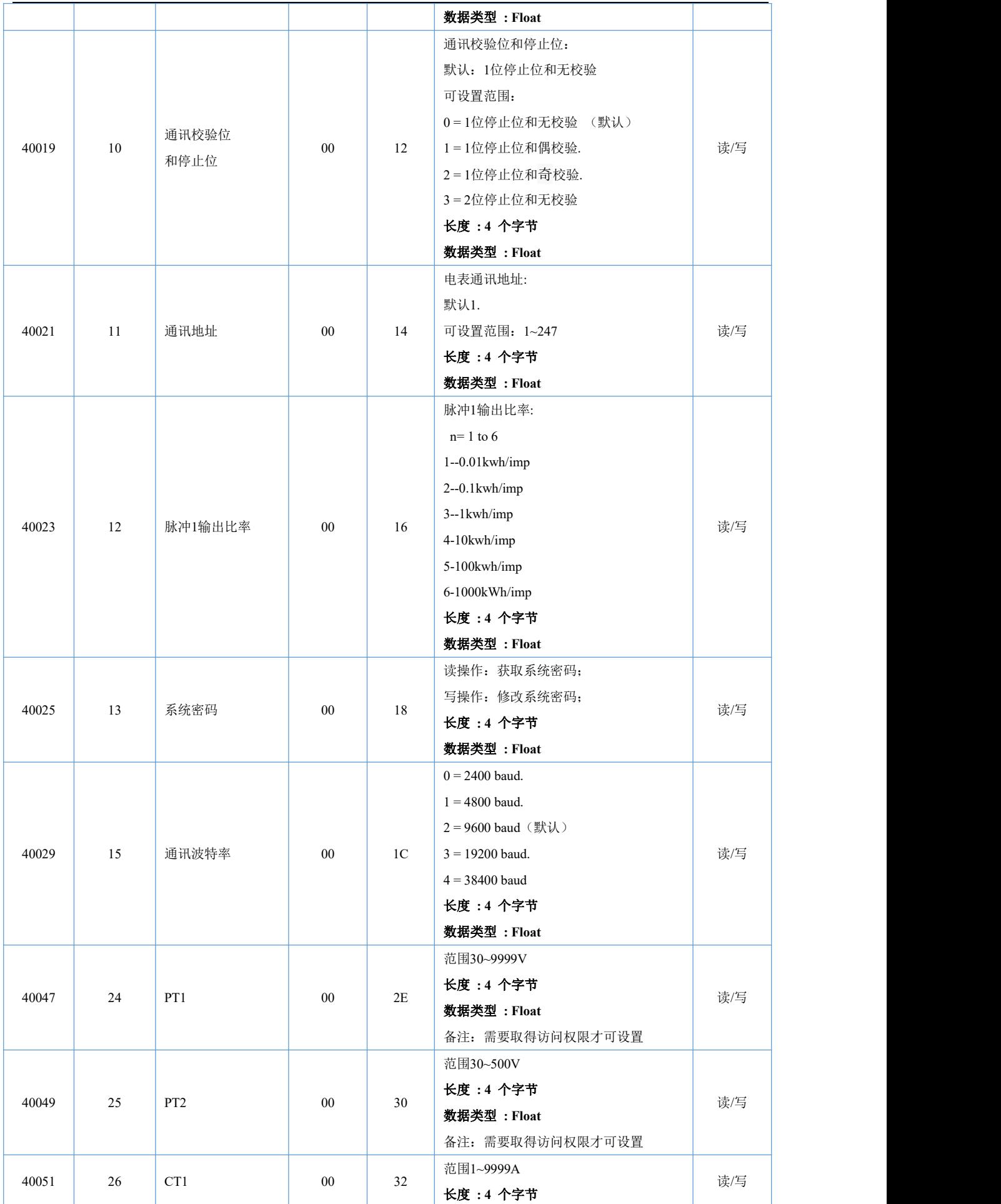

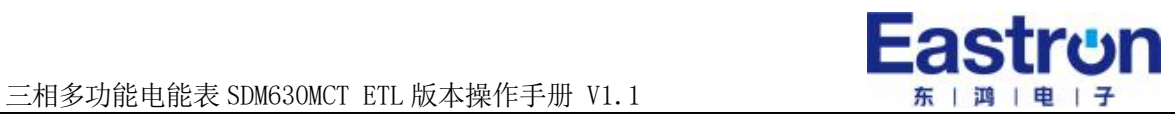

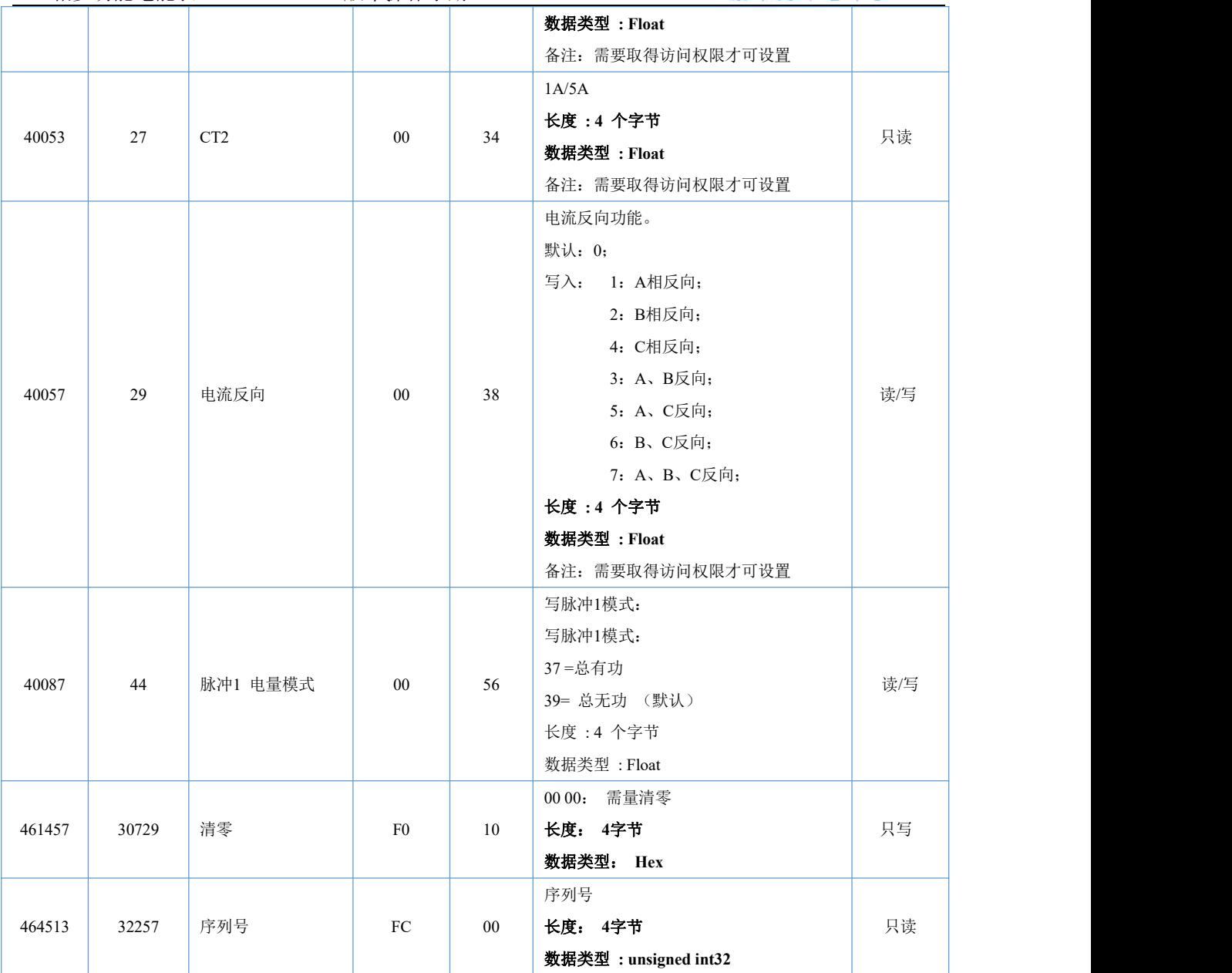

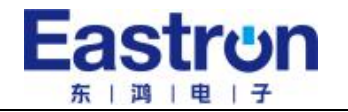

# 如有意向,欢迎垂询:

浙江东鸿电子股份有限公司 浙江省嘉兴市南湖区七星街道东进路 52 号 联系方式: 电话:0573-83698881

邮箱: sales@eastrongroup.com

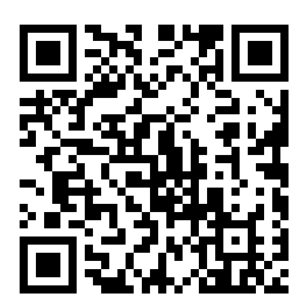